# АО «ОНПП «Технология» им. А.Г. Ромашина»

**УТВЕРЖДАЮ** 

в части раздела 5 «Методика поверки»

Заместитель директора по производственной метрологии ФГУП «ВНИЙМС» Wednesda, MBanninkoBa  $.20$  $02020$  r.

УТВЕРЖДАЮ Директор НПК "РПО"-

главный конструктор  $\equiv$  М.Ю. Русин  $O2$  $2020$  r.

# УСТРОЙСТВО АВТОМАТИЧЕСКОГО УПРАВЛЕНИЯ АНИС

Руководство по эксплуатации

**OTT 7878 P3** 

Начальник отдела

и дата

Подп.

 $N^{\circ}$ HV $6$ JI

 $\frac{1}{2}$ 

инв.

Взам.

пата

Толп.

 $N^{\circ}$  подл

метрологического обеспечения термометрии

ФГУП «ВНИИМС»

А.А. Игнатов

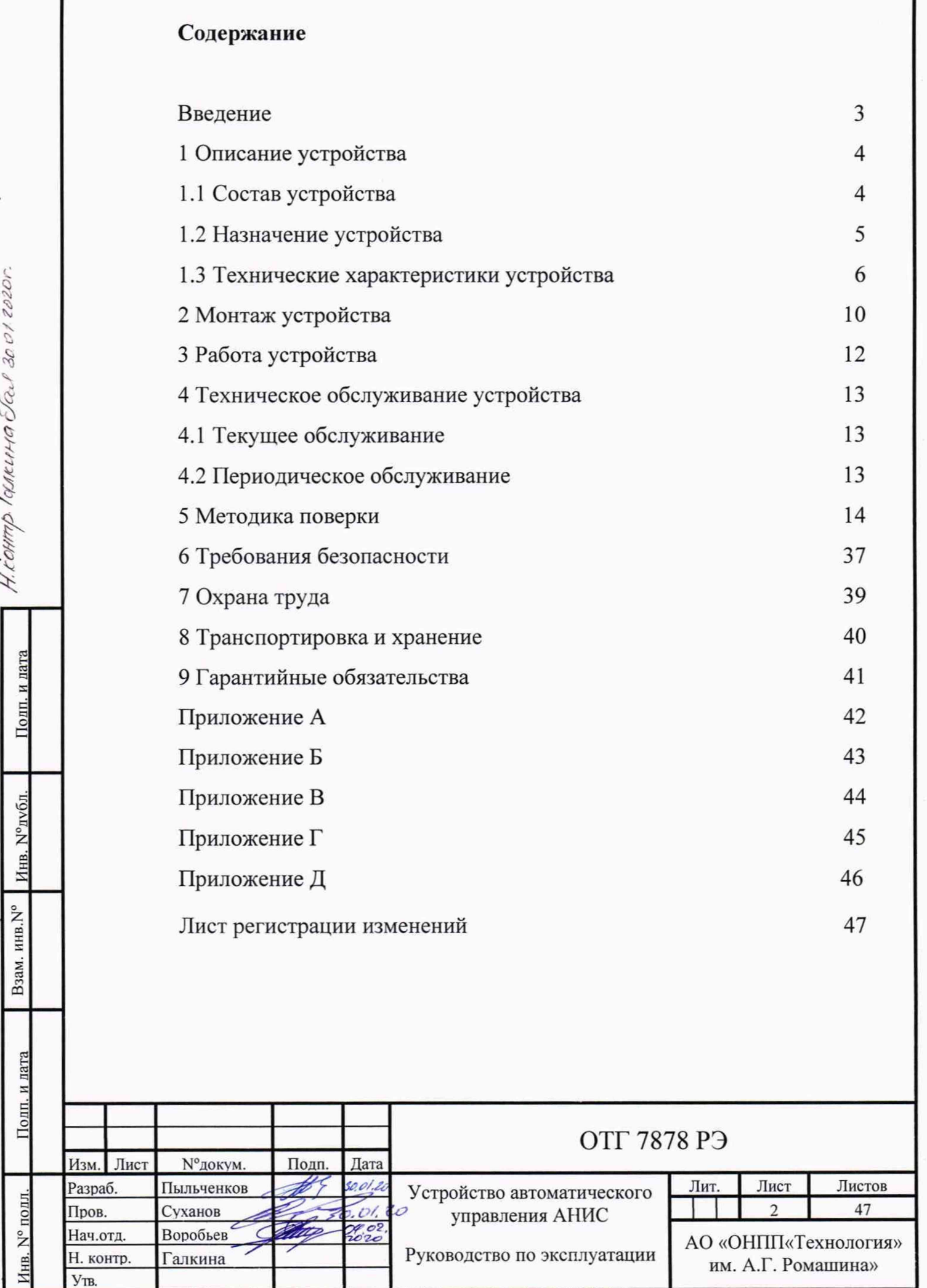

Руководство по эксплуатации

⇁

Галкина

Н. контр.

Утв.

им. А.Г. Ромашина»

1 Настоящее руководство по эксплуатации служит для изучения обслуживающим персоналом назначения, устройства, принципа действия, конструкции и правил технического обслуживания устройства автоматического управления АНИС (далее - устройство).

2 Настоящее руководство по эксплуатации распространяется на все модификации устройства, изготовленных согласно техническим условиям ОТГ 7878 TV.

3 Модификации устройства отличаются конструктивным исполнением и количеством каналов ввода-вывода. Модификация устройства определяется на основании ТЗ и отражается в коде заказа в соответствии с ОТГ 7878 ТУ. Структура кодового обозначения (приложение Г):

- наименование устройства - АНИС (автоматизация научно - исследовательских систем);

- конструктивное исполнение: М - моноблок, Р - распределенная сеть;

- количество и тип каналов ввода - вывода.

Подп. и дата

Инв. №дубл.

Взам. инв. N°

Полп. и лата

1нв. N° подл.

4 При изучении настоящего руководства и техническом обслуживании установки использовать следующие документы:

- схема электрическая структурная ОТГ 7878 Э1;

- схема электрическая принципиальная ОТГ 7878 ЭЗ;

- документация на программное обеспечение (электронный носитель).

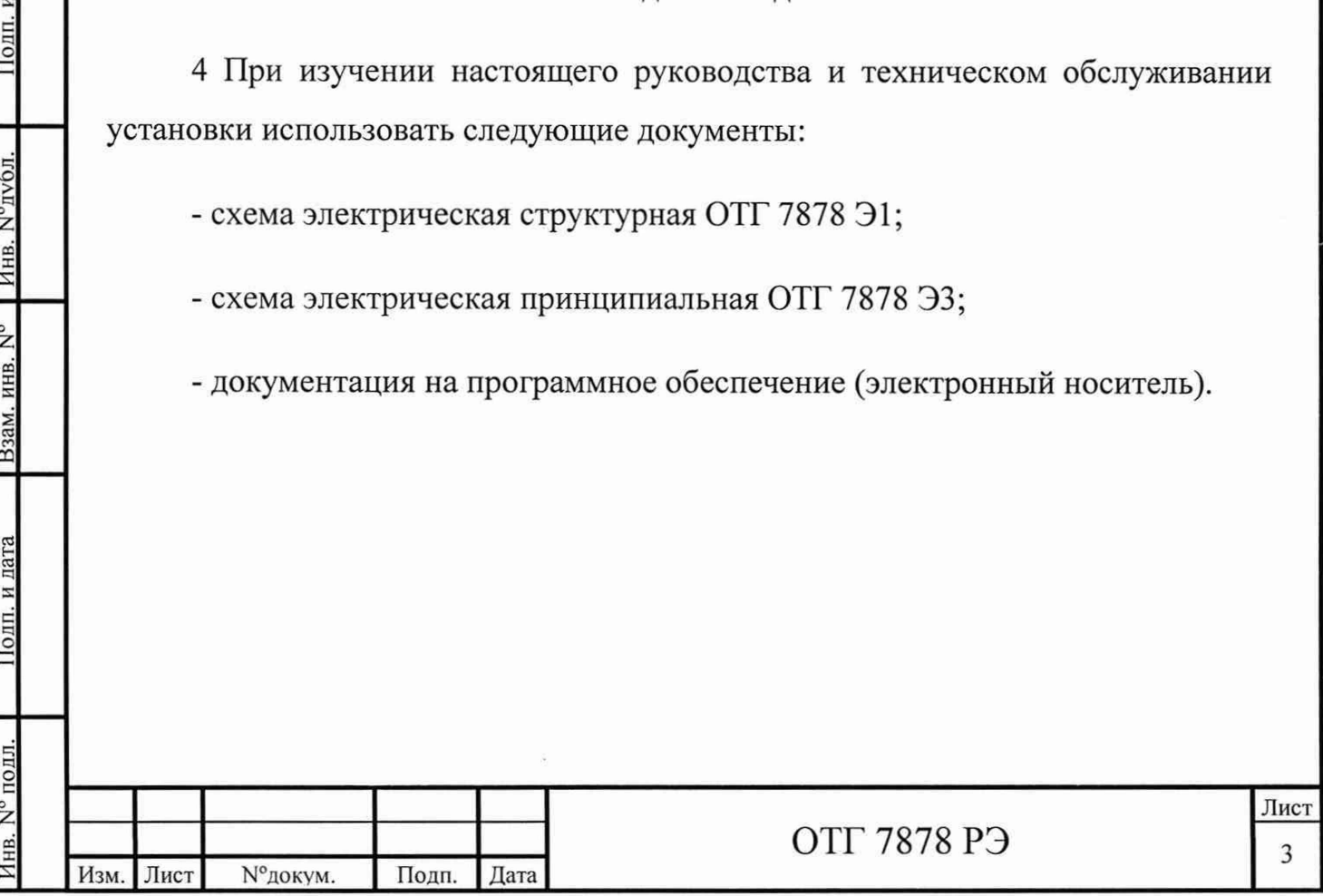

#### **1 Описание устройства**

1.1 Состав устройства

1.1.1 Блок-схема устройства приведена в приложении А.

1.1.2 Конструктивное исполнение устройства выполняется в двух вариантах: моноблок АНИС-М и распределенная система АНИС-Р.

При исполнении АНИС-М (приложение Б) все компоненты устройства установлены внутри шкафа 19" ГОСТ 28601.1-90 типоразмера не менее 14U. При этом подключение внешних датчиков и устройств производится к клеммам (разъемам) шкафа.

При исполнении АНИС-Р (приложение В) узлы электропитания и компьютер установлены в шкаф 19" ГОСТ 28601.1-90 типоразмера 6U, а каналы ввода-вывода распределяются индивидуально в непосредственной близости к устройствам заказчика. При этом подключение внешних датчиков и устройств производится к каналам по месту, а к шкафу подключаются только линии электропитания и цифрового интерфейса.

1.1.3 Устройство комплектуется каналами ввода - вывода, количество и тип которых определяется техническим заданием и указывается в коде модификации устройства (приложение Г).

1.1.4 В состав шкафа управления входят:

- корпус телекоммуникационный 19' ГОСТ 28601.1-90;

- источник бесперебойного питания KingPro KIN-1000AP;

- компьютер на базе процессора IntelCore.i7-7820X;

- модули коммутации.

Инв. № подл. I Подп. и дата I Взам. инв. № I Инв. № дубл. I Подп. и дата

Полп. и лата

Инв. № подл.

Взам. инв. N°

Полп. и лата

Инв. №дубл.

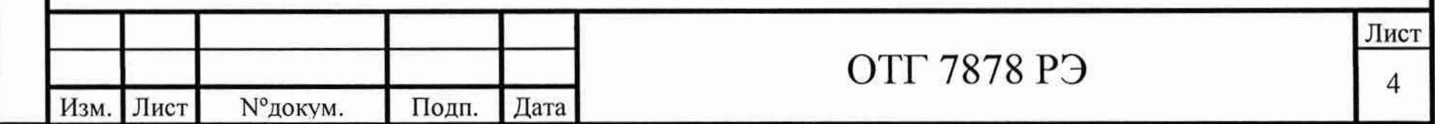

1.1.5 Устройство поставляется с установленным программным обеспечением и загруженными драйверами каналов ввода-вывода. Прикладные программы разрабатываются заказчиком, либо изготовителем устройства в соответствии с техническим заданием.

1.1.6 По согласованию с заказчиком устройство комплектуется монитором, клавиатурой, мышью и принтером.

1.2 Назначение устройства

Подп. и дата

Инв. №дубл.

Взам. инв. N°

Подп. и дата

1.2.1 Устройство предназначено для работы в составе технологического оборудования заказчика в качестве аппаратуры программного автоматического управления.

1.2.2 Устройство выполняет функции обмена данными, в частности:

измерение и обработку сигналов от преобразователей термоэлектрических типа L, К, S, В, J, А-1, А-2 НСХ по ГОСТ Р 8.585-2001;

- измерение и обработку сигналов от тензорезисторов с номинальным сопротивлением от 120 до 1000 Ом по ГОСТ 21616-91;

- измерение сигналов преобразователей, имеющих на выходе аналоговый сигналы постоянного напряжения в диапазонах от 0 до 10 В, от минус 10 до 10 В или постоянного тока в диапазонах от 0 до 20 мА, от 4 до 20 мА (ГОСТ 26.011-80);

- генерацию сигналов постоянного напряжения в диапазоне от 0 до 10 В и постоянного тока в диапазонах от 0 до 20 мА или от 4 до 20 мА;

- обмен данными по интерфейсам USB, RS-485, Ethernet с внешними процессорными устройствами;

- отработку прикладных программ, обработку, графическое отображение и архивирование результатов измерений.

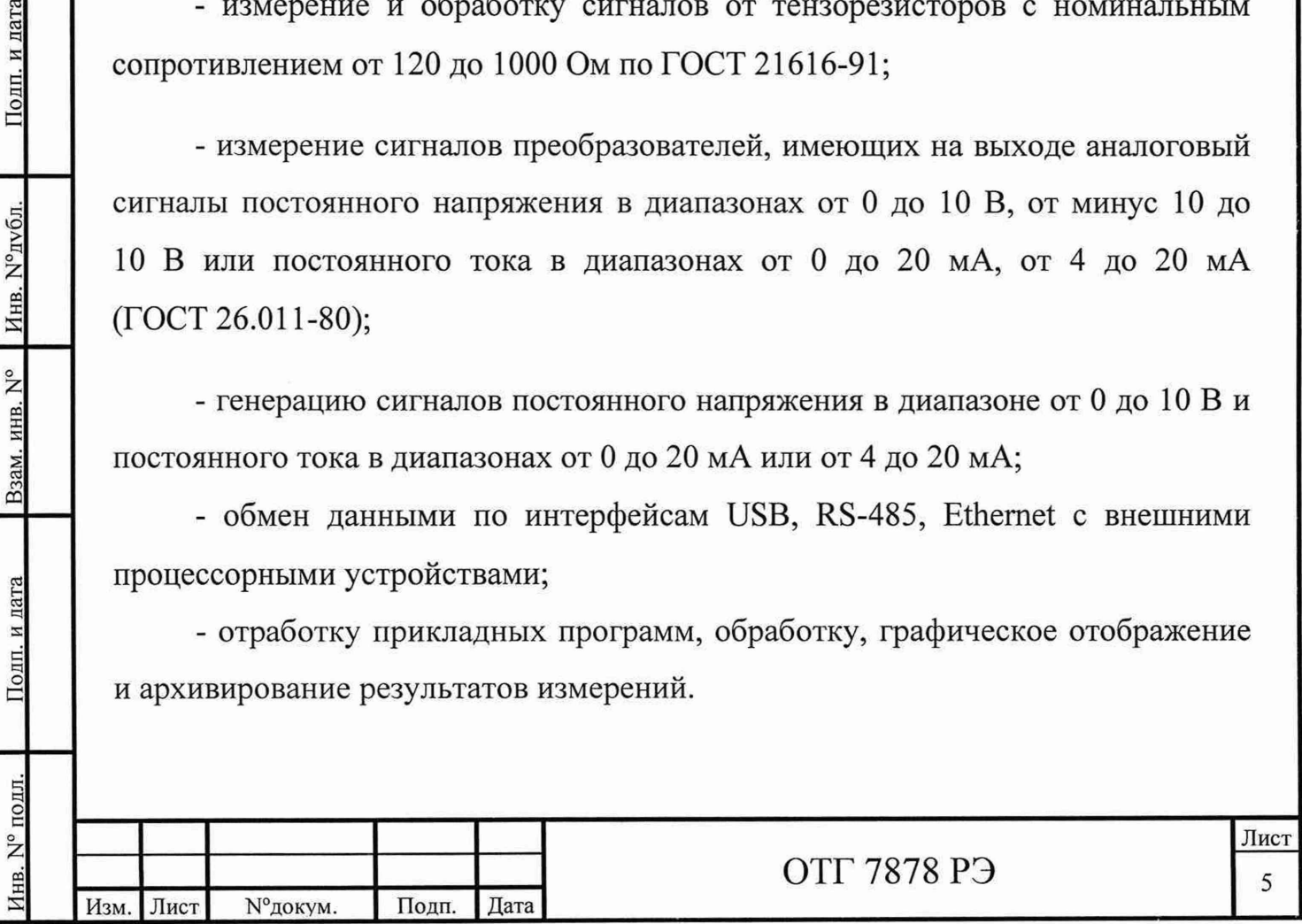

1.2.3 Устройство предназначено для использования в следующих условиях окружающей среды:

- температура окружающего воздуха от 15 до 35 °С;

- атмосферное давление от 86 до 107 кПа;

- относительная влажность воздуха при температуре 25°С до 80%.

1.3 Технические характеристики устройства

1.3.1 Основные характеристики каналов измерения аналоговых сигналов (код заказа L)

1.3.1.1 Количество измерительных каналов - от 0 до 8.

1.3.1.2 Тип входного сигнала (устанавливается программно):

- постоянное напряжение от 0 до 10 В;

- постоянное напряжение от минус 10 до плюс 10 В;

- постоянный ток от 0 до 20 мА с шунтирующим резистором 120 Ом.

- постоянный ток от 4 до 20 мА с шунтирующим резистором 120 Ом.

1.3.1.3 Предел приведенной погрешности измерения аналоговых сигналов постоянного напряжения от 0 до 10 В и от минус 10 до плюс 10 В 0,25%, постоянного тока от 0(4) до 20 мА 0,5%.

1.3.1.4 Степень защиты корпуса по ГОСТ 14254-2015-IP20.

1.3.1.5 Дискретность измерения 0,01 В(мА).

Инв. № подл. I Подп. и дата\_\_\_\_I Взам. инв. N° I Инв. N°дубл. I Подп. и

Подп. и дата

1нв. № подл.

Взам. инв. N°

Подп. и дата

Инв. №публ.

1.3.2 Основные характеристики каналов измерения температуры (код заказа В)

1.3.2.1 Количество измерительных каналов - от 0 до 14.

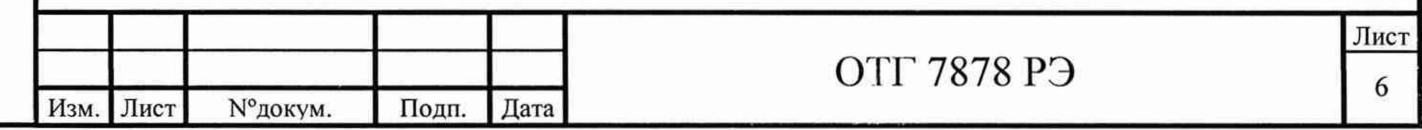

1.3.2.2 Тип входного сигнала: ТЭДС по ГОСТ Р 8.585-2001.

1.3.2.3 Диапазоны измеряемых значений в зависимости от типа датчика показаны в таблице 1.

Таблица 1

Инв. № подл. | II Подп. и дата | Взам. инв. № Инв. N°дубл. | II Подп. и дата

Взам. инв. N°

Подп. и дата

Инв. № подл.

Подп. и дата

Инв. №дубл

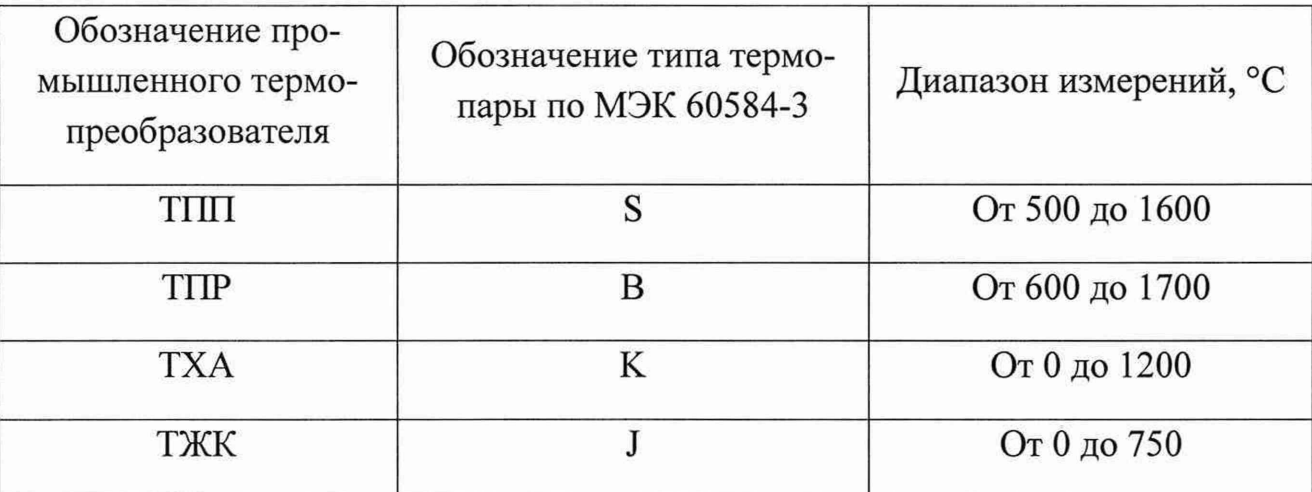

1.3.2.4 Предел приведенной погрешности измерения 0,25 %.

1.3.2.5 Компенсация ТХС: встроенная.

1.3.2.6 Степень защиты корпуса по ГОСТ 14254-2015-IP65.

1.3.2.7 Дискретность измерения 0,1 °С.

1.3.3 Основные характеристики каналов измерения температуры (коды заказа М, N)

1.3.3.1 Количество измерительных каналов - от 0 до 21.

1.3.3.2 Тип входного сигнала: ТЭДС по ГОСТ Р 8.585-2001.

1.3.3.3 Диапазоны измеряемых значений в зависимости от типа датчика показаны в таблице 2.

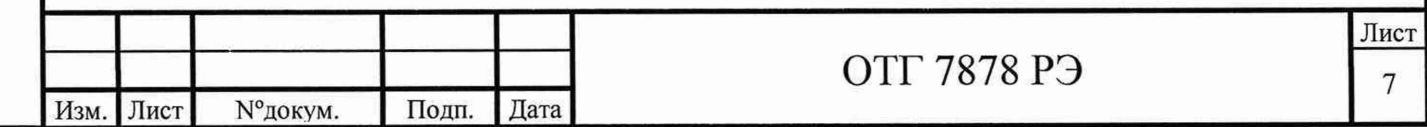

## Таблица 2

Полп. и лата

Инв. №публ.

Взам. инв. N°

Подп. и дата

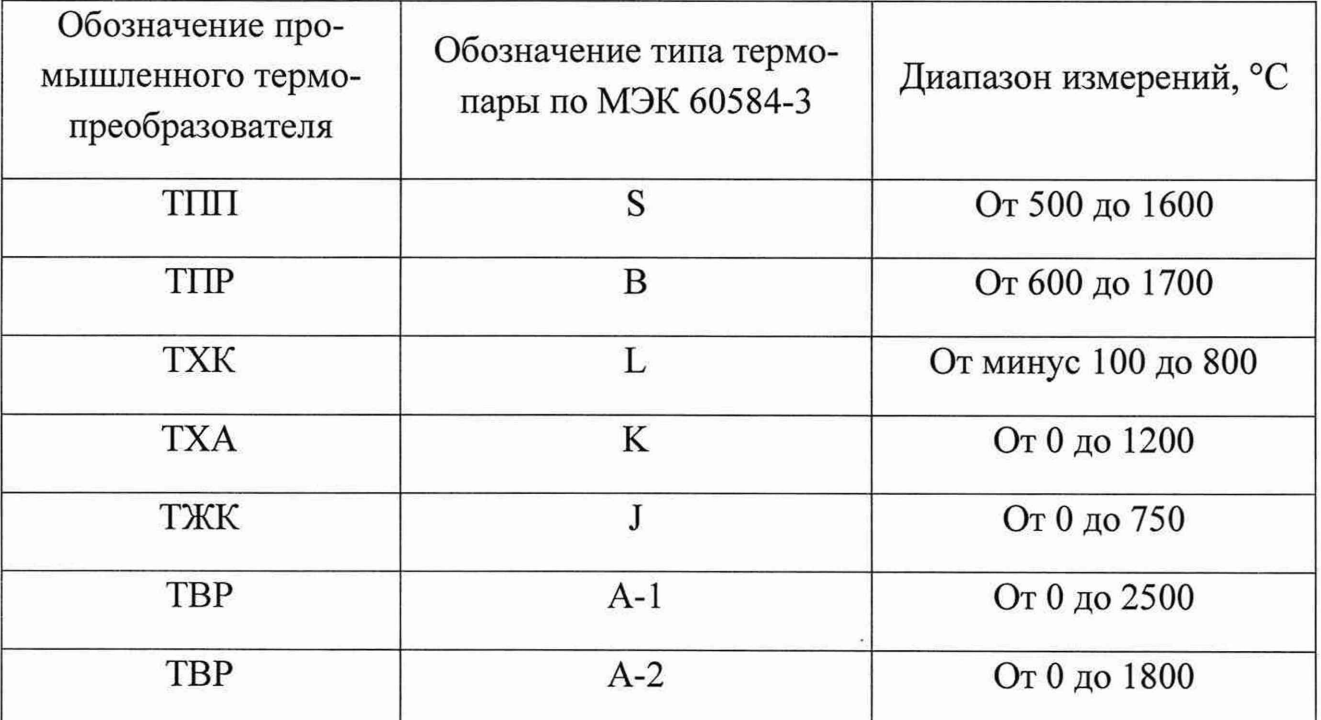

1.3.3.4 Предел приведенной погрешности измерения 0,25%.

1.3.3.5 Компенсация ТХС: встроенная.

1.3.3.6 Степень защиты корпуса по ГОСТ 14254-2015-IP20.

1.3.3.7 Дискретность измерения 0,1 °С.

1.3.4 Каналы измерения сигналов тензорезистора (коды заказа Е)

1.3.4.1 Количество каналов измерения сигналов тензорезисторов - от 0 до 8.

1.3.4.2 Тип подключаемого датчика: тензорезистора по ГОСТ 21616-91. Номинальные значение тензорезисторов от 120 до 1000 Ом.

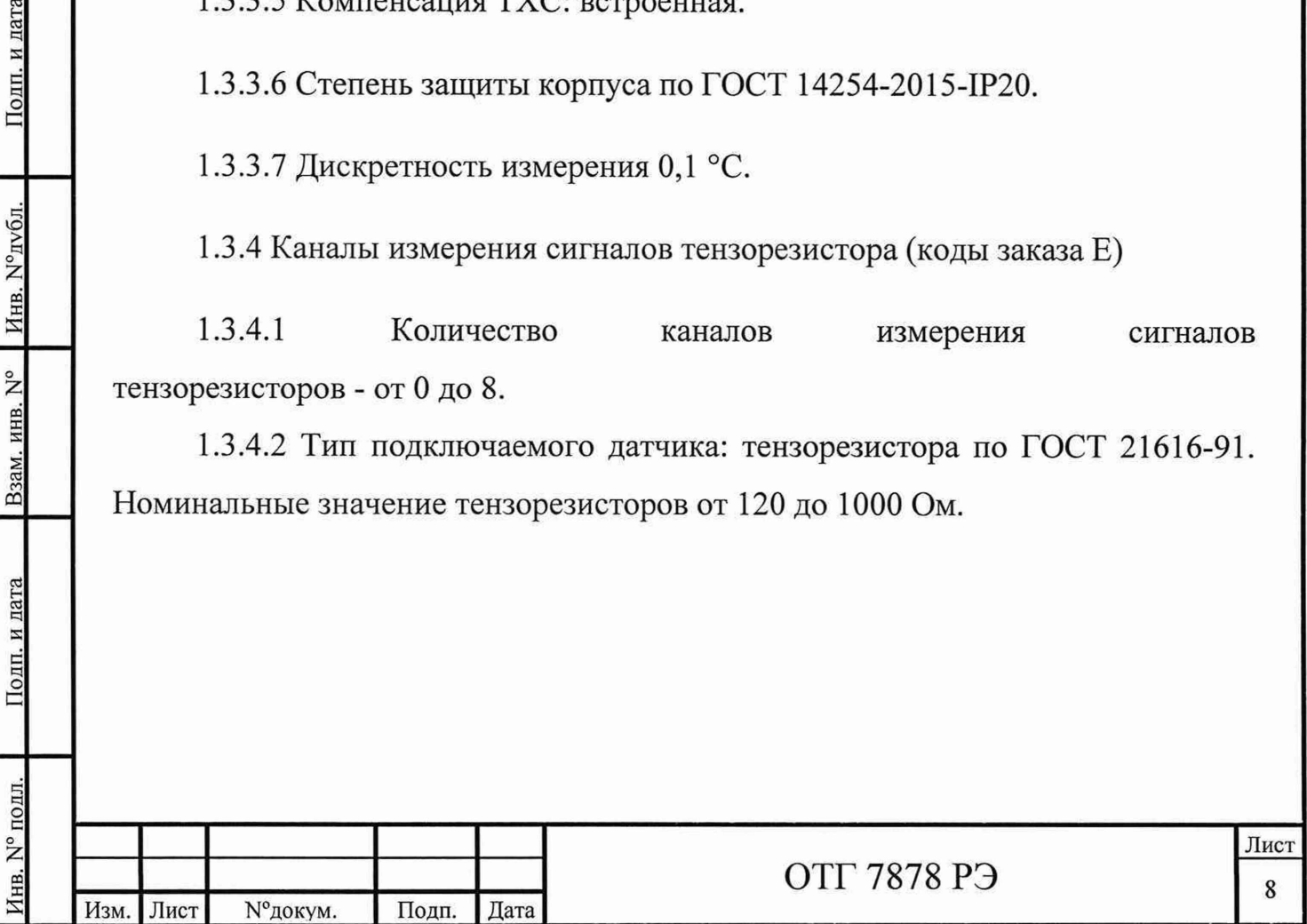

1.3.4.3 Схема датчиков - полный мост.

1.3.4.4 Напряжение питания датчика установлено равным 3,33 В.

1.3.4.5 Регистрируемое значение при весовом коэффициенте равном 1 - мВ/В.

1.3.4.6 Предел приведенной погрешности измерения 0,25%.

1.3.4.7 Степень защиты корпуса по ГОСТ 14254-2015-IP20.

1.3.4.8 Дискретность измерения 0,005 мВ/В;

1.3.5 Каналы аналогового вывода (код заказа Р).

1.3.5.1 Количество каналов – от 0 до 8.

1.3.5.2 Типы выходного сигнала:

Полп. и дата

Инв. №дубл.

Взам. инв. N°

Подп. и дата

, пл

- постоянное напряжение в диапазоне от 0 до 10 В;

- постоянный ток в диапазоне от 0 до 20 мА,

- постоянный ток в диапазоне от 4 до 20 мА.

1.3.5.3 Сопротивление нагрузки на токовых выходах не менее 500 Ом.

1.3.5.4 Предел приведенной погрешности 0,25 %.

1.3.5.5 Степень защиты корпуса по ГОСТ 14254-2015-IP20.

1.3.5.6 Дискретность выходного сигнала 0,01 В(мА).

1.3.6 Основные характеристики электропитания устройства:

- сеть электропитания - NPE,  $\sim$ 220B, 50Гц;

- потребляемая мощность - не более 300 ВА;

- источник бесперебойного питания 220 В, 1000 ВА.

1.3.7 Основные характеристики компьютера:

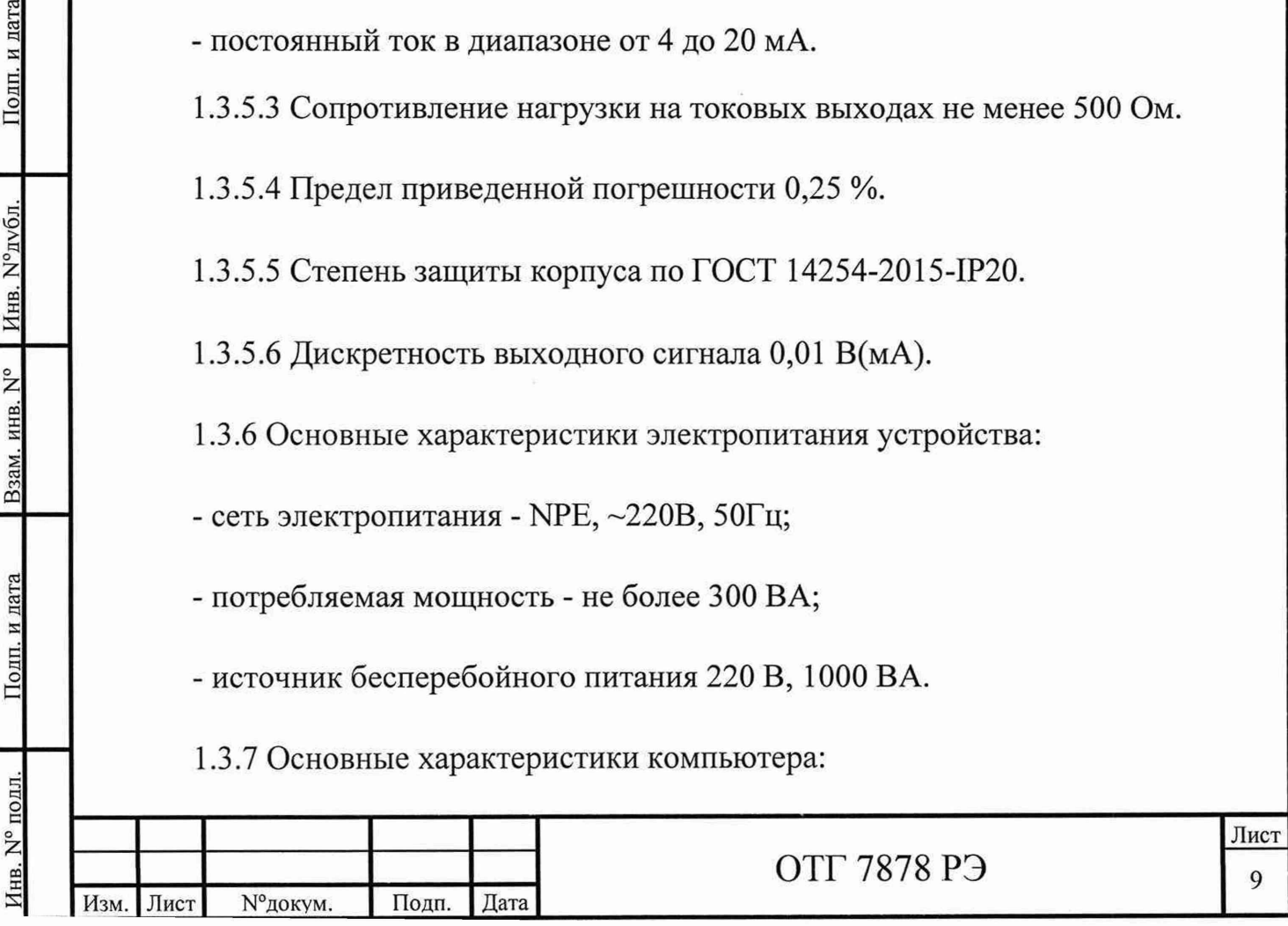

- компьютер встраиваемый ADLINK MATRIX серии MXC-6101D;

- операционная система Windows СЕ6.0/ХР/7;

- объем памяти не менее 512 ГБ;

- базовая частота не менее 2,0 ГГц;

- интерфейсы: USB, RS-485, Ethernet.

## **2 Монтаж устройства**

2.1 При монтаже на объекте заказчика устройство модификации АНИС-М (моноблок), подключение датчиков и исполнительных аппаратов производится на клеммы (разъемы) шкафа. Электромонтаж должен быть выполнен многопарными экранированными проводами ГОСТ 31943-2012 в соответствии со схемой ОТГ 7878 ЭЗ. Кроме того присоединение термопар рекомендуется выполнить компенсационным кабелем соответствующего типа.

2.2 При монтаже на объекте заказчика устройство модификации АНИС-Р (распределенная система), измерительные каналы устанавливаются в непосредственной близости к датчикам и исполнительным аппаратам. Подключение выполняется непосредственно на клеммы каналов. От шкафа к модулям подводятся только специализированные интерфейсные кабели и кабели питания.

2.3 При использовании устройства АНИС-Р на нескольких технологических объектах заказчика рекомендуется установить соответствующие коммутационные интерфейсные модули:

- Rittal 2482.500 - SUB-9D;

Инв. № полл. I Подп. и дата I Взам. инв. № Инв. N°дубл. II Подп. и дата

Подп. и дата

Инв. № подл.

Взам. инв. N°

Подп. и дата

Инв. N° лубл.

- Rittal 2482.540 - USB-A;

- Rittal 2482.560 -RJ-45.

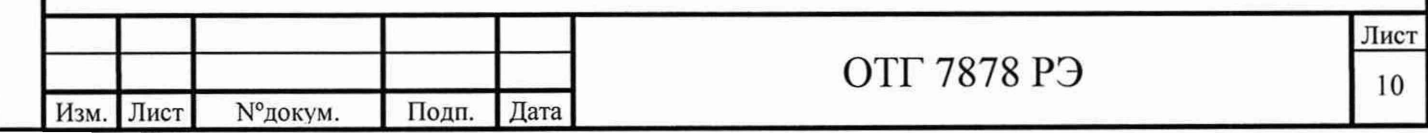

2.4 Проверить соответствие подключения датчиков и исполнительных устройств программе обработки данных.

2.5 Выполнить установку кнопки аварийного останова в месте оперативной доступности.

2.6 Выполнить подключение защитного заземления в соответствии с требованиями ПУЭ.

2.7 Проверить соответствие сети электропитания п.1.3.5 и выполнить подключение устройства к сети.

2.8 Запустить базовую программу.

Подп. и дата

Инв. №дубл.

Взам. инв. N°

и дата

Подп.

2.8.1 Установить программно типы входных сигналов устройств ввода-вывода.

2.8.2 Выполнить конфигурирование каналов в соответствии с требуемым алгоритмом работы.

2.8.3 Создать рабочую программу, включающую в себя:

- безопасные условия начала и окончания работы;

- приоритетность сигналов и алгоритм их обработки;

зависимость выходных сигналов управления и сигнализации от значения, полученных на входах;

- алгоритмы работы в аварийных ситуациях;

- способ представления информации;

- архивирование данных для последующей обработки.

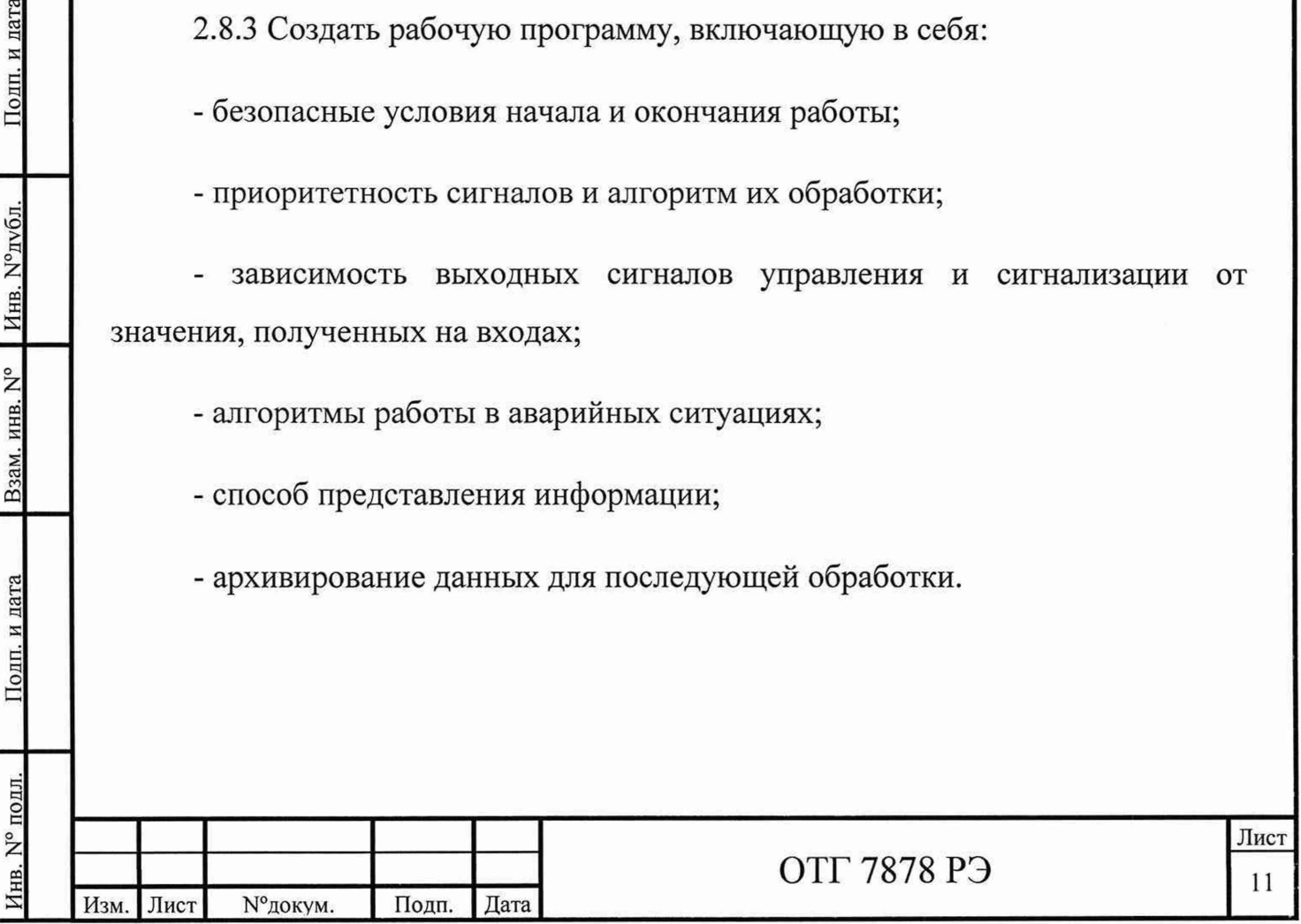

## **3 Работа устройства**

Инв. № подл. I Подп. и дата I Взам. инв. № Инв. N°дубл. I Подп. и дата

Взам. инв. N°

Подп. и дата

 $N^{\circ}$  подд.

Подп. и дата

Инв. №дубл.

3.1 Включение электропитания устройства осуществляется переводом рычагов выключателей автоматических QF в положение "ON".

3.2 После завершения переходных процессов (индикаторы готовности модулей включены), загрузить программу и перейти в диалоговый режим.

3.3 Убедиться, что начальные уровни выходных сигналов устройства соответствуют безопасному режиму работы исполнительного оборудования.

3.4 Включить электропитание устройств объекта управления. Произвести диагностику системы с целью выявления ошибок и аварийных сообщений.

3.5 Запустить рабочую программу автоматического управления. При этом регистрировать и контролировать ход выполнения программы на компьютере.

3.6 При успешном завершении процесса остановить программу. Уровни выходных сигналов устройства должны соответствовать безопасному режиму работы исполнительного оборудования. Произвести завершающую обработку данных.

3.7 При возникновении опасной ситуации нажать кнопку аварийного останова и убедиться, что уровни выходных сигналов устройства соответствуют безопасному режиму работы исполнительного оборудования. После этого приступить к устранению аварийной ситуации.

3.8 Отключить электропитание исполнительного оборудования.

3.9 Закрыть программу и выключить электропитание устройства.

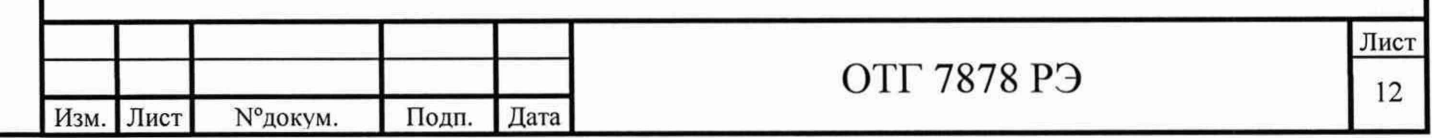

# **4 Техническое обслуживание устройства**

4.1 Текущее обслуживание

Текущее обслуживание производится техническим персоналом перед началом и после окончания работы устройства и заключается в следующем:

- визуальная проверка отсутствия механических повреждений устройства;

- визуальная проверка отсутствия повреждений проводов и кабелей;

- проверка устойчивого положение шкафов и встроенного оборудования;

- проверка подключение защитного заземления и внешних устройств;

- проверка срабатывания кнопки аварийного останова;

- проверка отсутствия загрязнения и влаги на поверхности устройств.

- устранение выявленных несоответствий.

4.2 Периодическое обслуживание

Подп. и дата

Инв. №дубл.

Взам. инв. N°

Подп. и дата

Инв. N° подл.

Периодическое обслуживание производится не реже, чем один раз в год и заключается в следующем:

- проверка по требованиям п.4.1;

- проверка отсутствия загрязнений и влаги внутри шкафов устройства, выяснение и устранение причин их образования;

- очистка или замена щеточных вводов и фильтрующих элементов;

- проверка и протяжка резьбовых соединений.

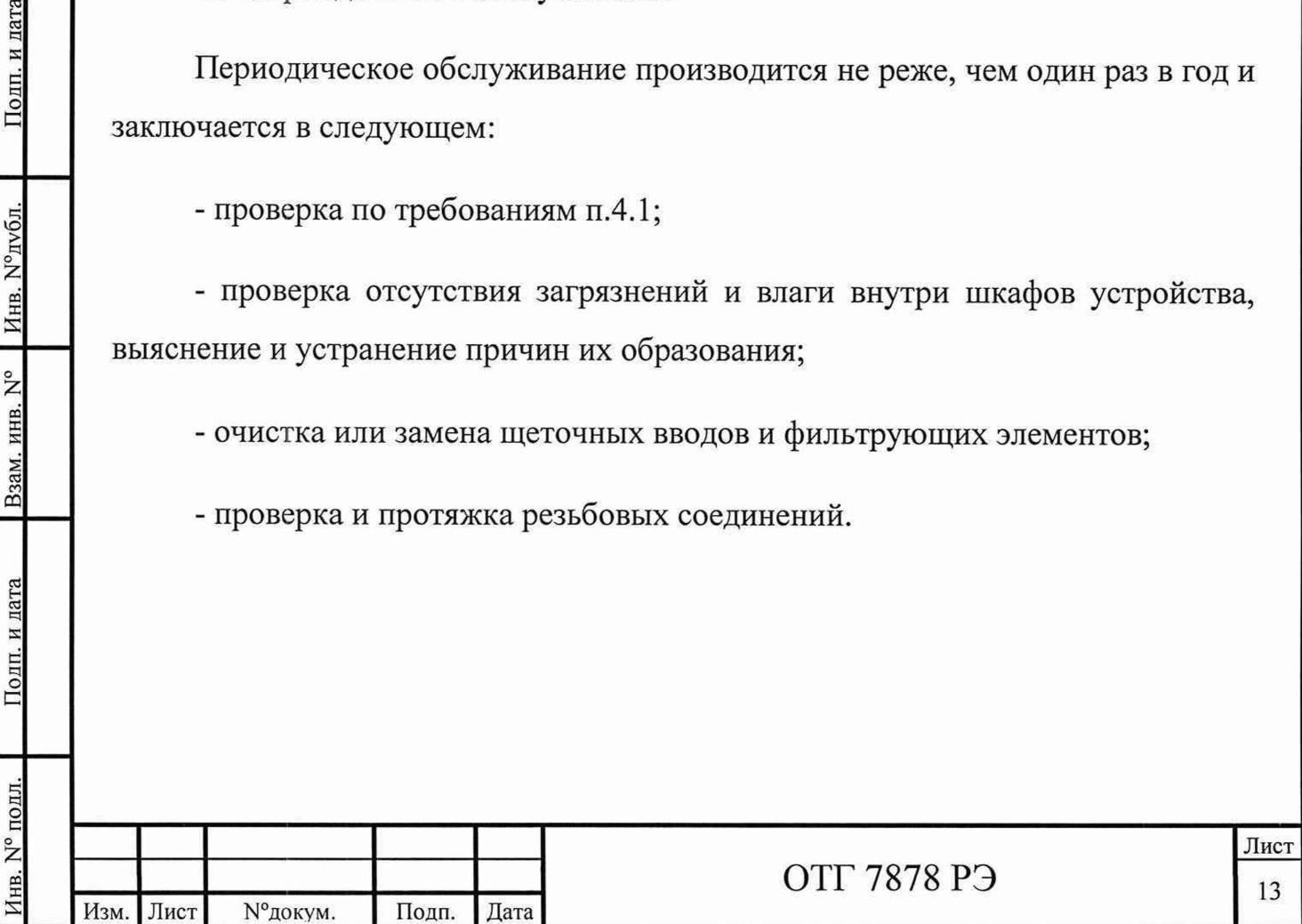

#### **5 Методика поверки**

5.1 Общие требования

5.1.1 Поверка АНИС должна производиться метрологической службой, аккредитованной в установленном порядке на проведение данных работ.

Поверка нормируемых метрологических показателей должна проводиться:

- перед вводом в эксплуатацию;

- через каждые два года эксплуатации;

- после хранения продолжительностью более 6 месяцев;

- после ремонта.

Подп. и дата

Инв. №дубл.

Взам. инв. N°

Подп. и дата

Инв. N° подл.

Интервал между поверками - 2 года.

При проведении поверки должны использоваться поверенные в установленном порядке средства измерения. Запрещается использование приборов с просроченными сроками очередной поверки.

Перед проведением поверки АНИС должна быть выдержана во включенном состоянии не менее 30 мин, а средства измерений, используемые при поверке, согласно эксплуатационной документации.

5.2 Операции поверки

При проведении поверки должны выполняться операции, указанные в таблице 3.

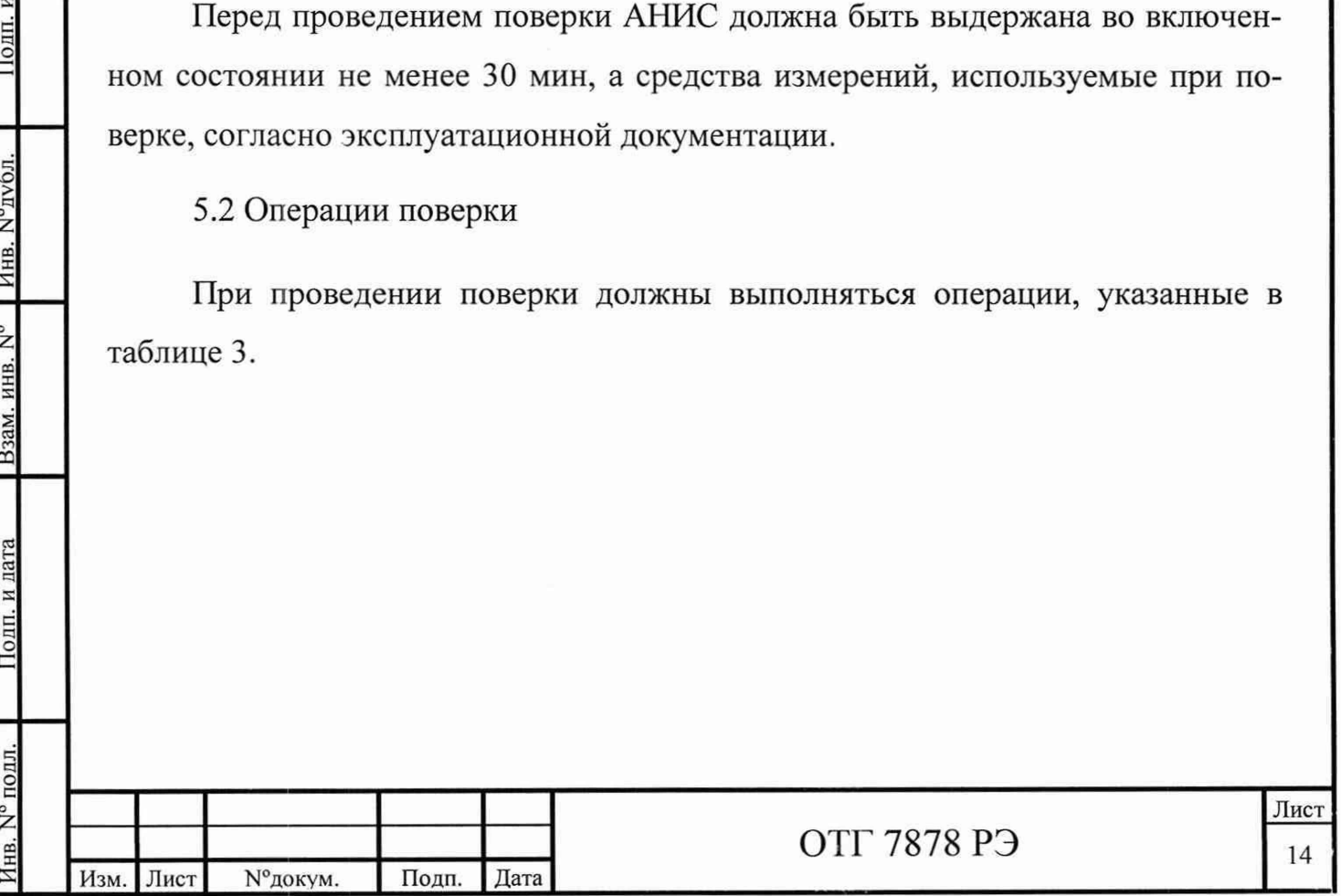

Подп. и дата

Инв. №дубл.

Взам. инв. N°

Подп. и дата

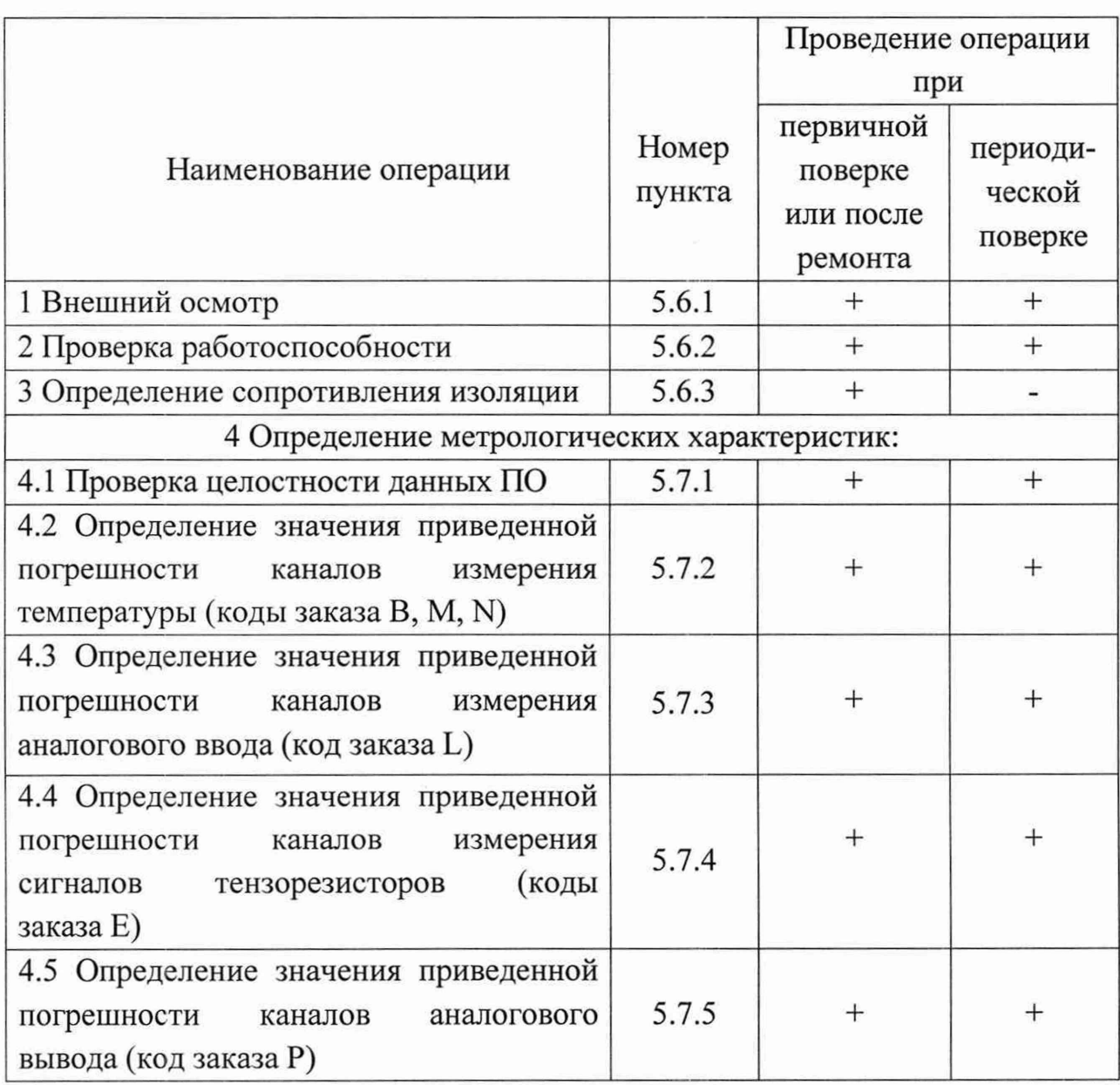

Допускается проведение поверки для меньшего числа измеряемых величин и (или) для меньшего числа НСХ, и (или) для меньшего числа измерительных каналов, с обязательным указанием в свидетельстве о поверке информации об объеме проведенной поверки.

Поверка выполняется с применением программного обеспечения calibrate.exe (ярлык программы «Поверка АНИС»), контрольная сумма которого указана в паспорте устройства.

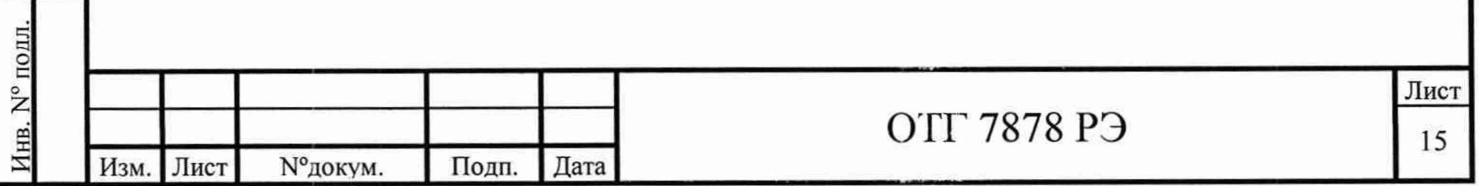

5.3 Средства поверки

5.3.1 Перечень оборудования, используемого при поверке, приведен в таблице 4.

Таблица 4

Инв. № подл. I Подп. и дата I Взам. инв. № I Инв. №дубл. I Подп. и дата

Подп. и дата

Инв. N° подл.

Взам. инв. № Инв. №публ.

Подп. и дата

Изм. Лист №докум. Подп. Дата

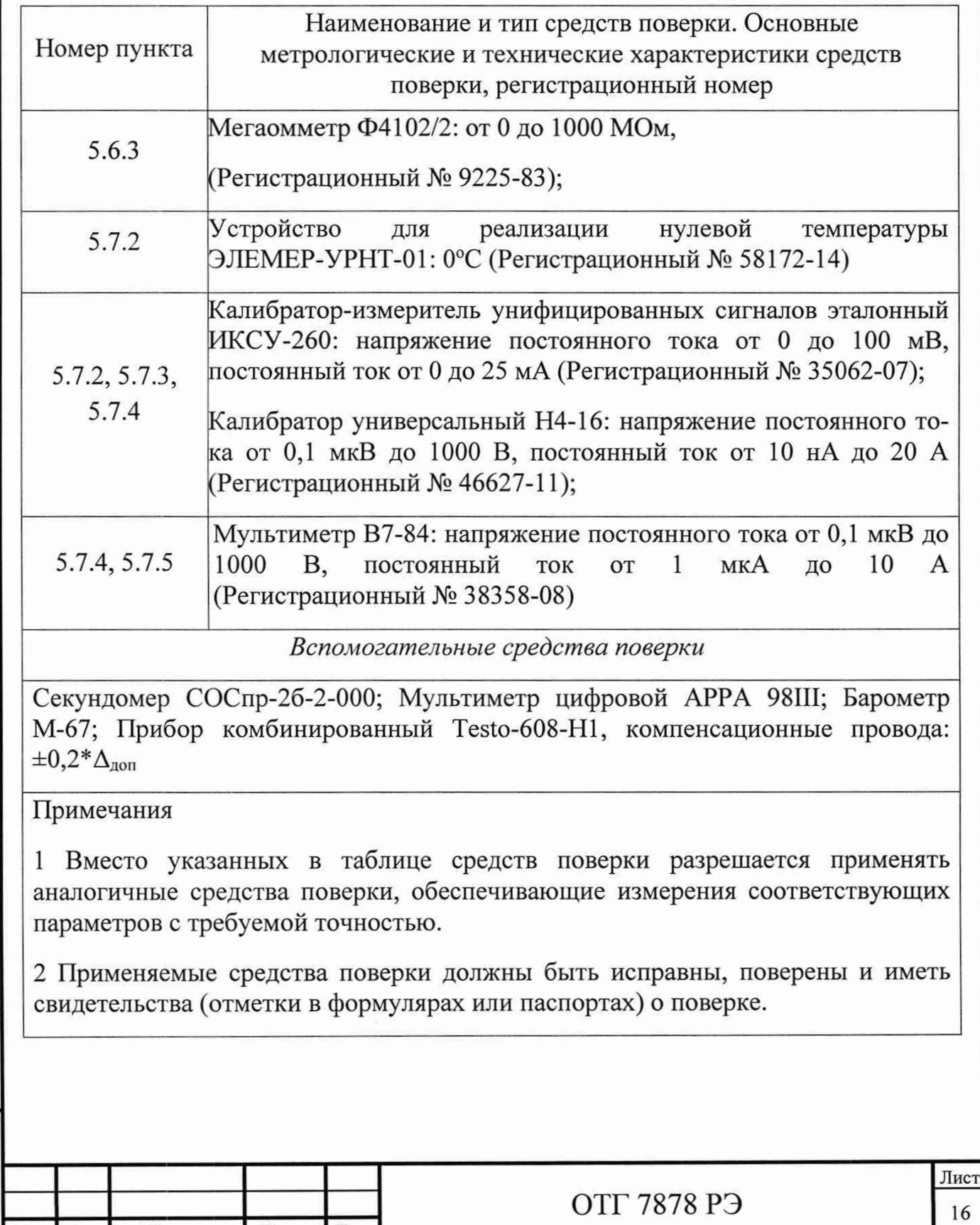

5.4 Требования безопасности

5.4.1 При поверке выполняют требования техники безопасности, изложенные в документации на применяемые средства поверки и оборудование.

5.5 Условия поверки и подготовка к ней

При проведении поверки должны быть соблюдены следующие условия:

- температура окружающего воздуха,  ${}^{\circ}C$  20 ± 5;

- относительная влажность воздуха,  $\%$  от 30 до 80;

- атмосферное давление, кПа (мм рт. ст.) от 86 до 107 (от 650 до 800);

- напряжение питающей сети, В 220  $_{20}^{+10}$ ;
- частота питающей сети,  $\Gamma$ ц 50 ± 1.

5.6 Порядок проведения поверки:

5.6.1 Внешний осмотр

Подп. и дата

Инв. №публ

Взам. инв. N°

Подп. и дата

Инв. № подл.

Прибор должен быть представлен на поверку с эксплуатационной документацией (паспорт и РЭ).

Внешний осмотр проводить следующим образом:

- проверить отсутствие механических повреждений корпуса,

- лакокрасочных покрытий и соединителей;

- проверить исправность и отсутствие повреждений изоляции сетевого кабеля;

Устройство считается пригодным для дальнейшей работы при отсутствии вышеперечисленных нарушений.

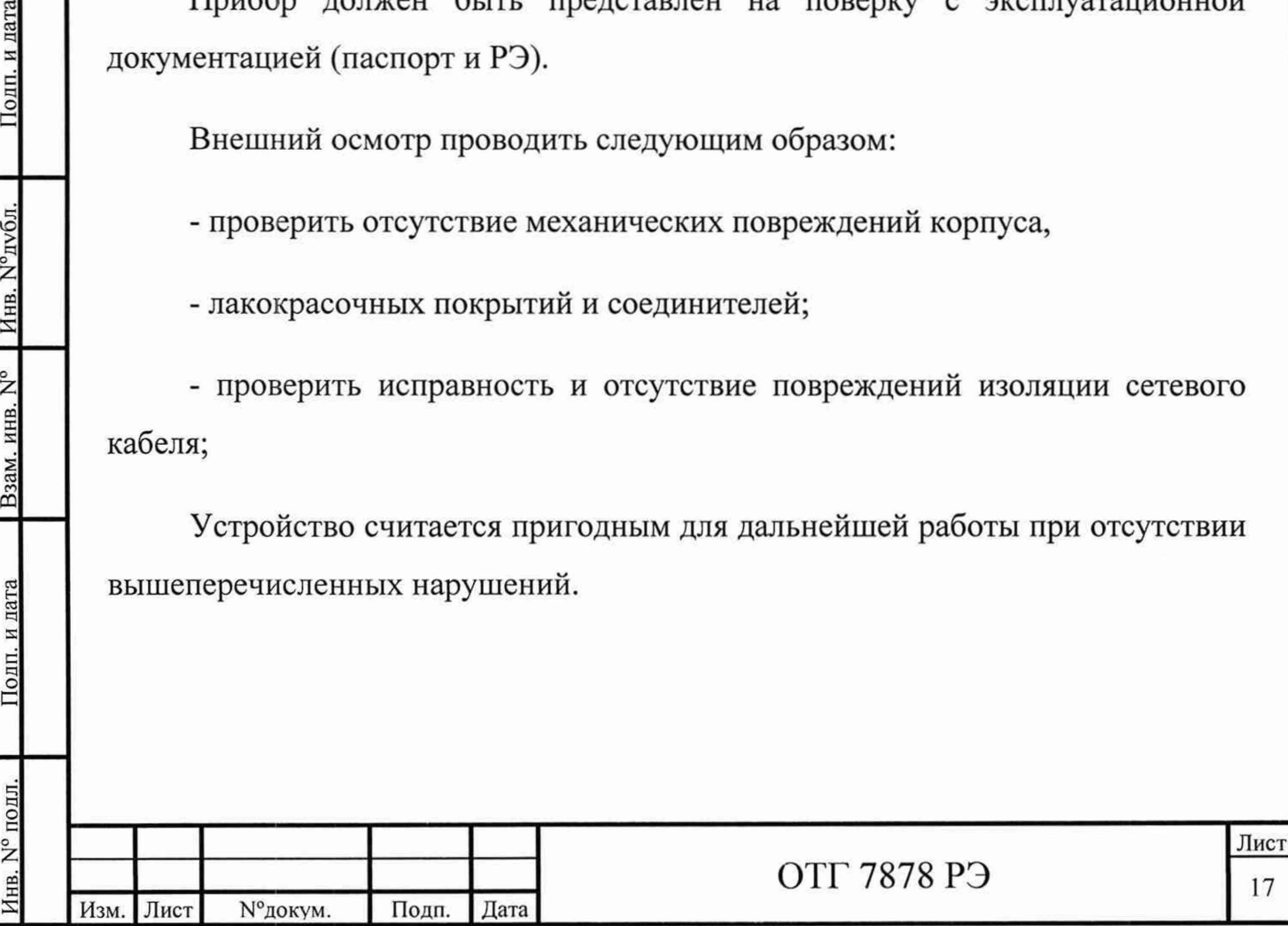

#### 5.6.2 Проверка работоспособности

Подготовить устройство к проведению измерений согласно разделу «3 Работа устройства» РЭ. Опробование измерительных каналов производится по показаниям устройства при подаче на входы измерительного канала устройства тестовых сигналов от средств поверки.

#### 5.6.3 Определение сопротивления изоляции

Полп. и

Инв. №дубл

Взам. инв. N°

Подп. и дата

Проверку сопротивления изоляции проводить в нормальных условиях мегаомметром. Сопротивление изоляции измеряется между соединенными вместе контактами силового разъема и корпусом прибора. Прибор считается выдержавшим испытание, если электрическое сопротивление изоляции не менее 20 МОм при тестовом напряжении 1000 В.

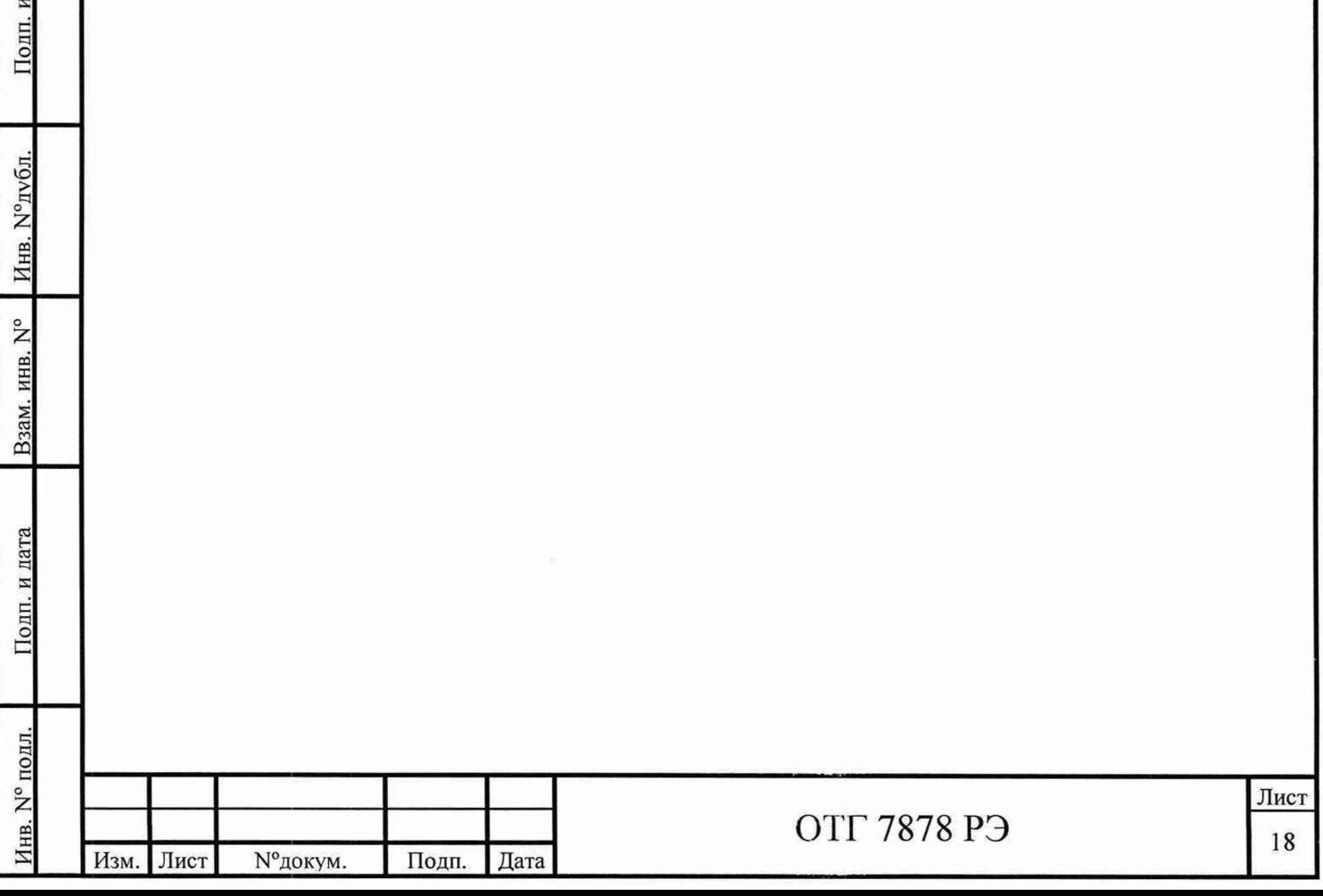

5.7 Определение метрологических характеристик

5.7.1 Проверка целостности данных ПО

5.7.1.1 Запустить командную строку. Для запуска командной строки в Windows 7 откройте меню «Пуск», кликнув по соответствующей иконке в углу экрана, найдите строку поиска и начните вводить «командная строка» или «cmd». После этого система произведет поиск и выведет ярлык доступа на экран. Кликните по нему для получения доступа к командной строке.

5.7.1.2 Набрать команду *certutil -hashfile С*:\libs\lib\serial\_adam5k\_w32.dll.

5.7.1.3 Сравнить результат команды с паспортными данными. Результат считать положительным, если полученное значение соответствует паспортным данным.

5.7.1.4 Внести в первый столбец таблицы «Контрольная сумма» имя файла и во второй столбец результат сравнения «Соответствует» или «Не соответствует». Общий вид главного окна программы «Поверка АНИС» и общий вид таблицы «контрольная сумма» представлены на рисунках 1 и 2.

5.7.1.5 Набрать команду *certutil -hashfde С*:\libs\lib\ addi data\_w32.dll.

5.7.1.6 Повторить пункты 5.7.1.3 - 5.7.1.4.

Полп. и лата

Инв. №дубл

Взам. инв. N°

Подп. и дата

5.7.1.7 Набрать команду *certutil -hashfde С*: *Poverka ANIS-1 calibrate.exe.* 

5.7.1.8 Повторить пункты 5.7.1.3 - 5.7.1.4.

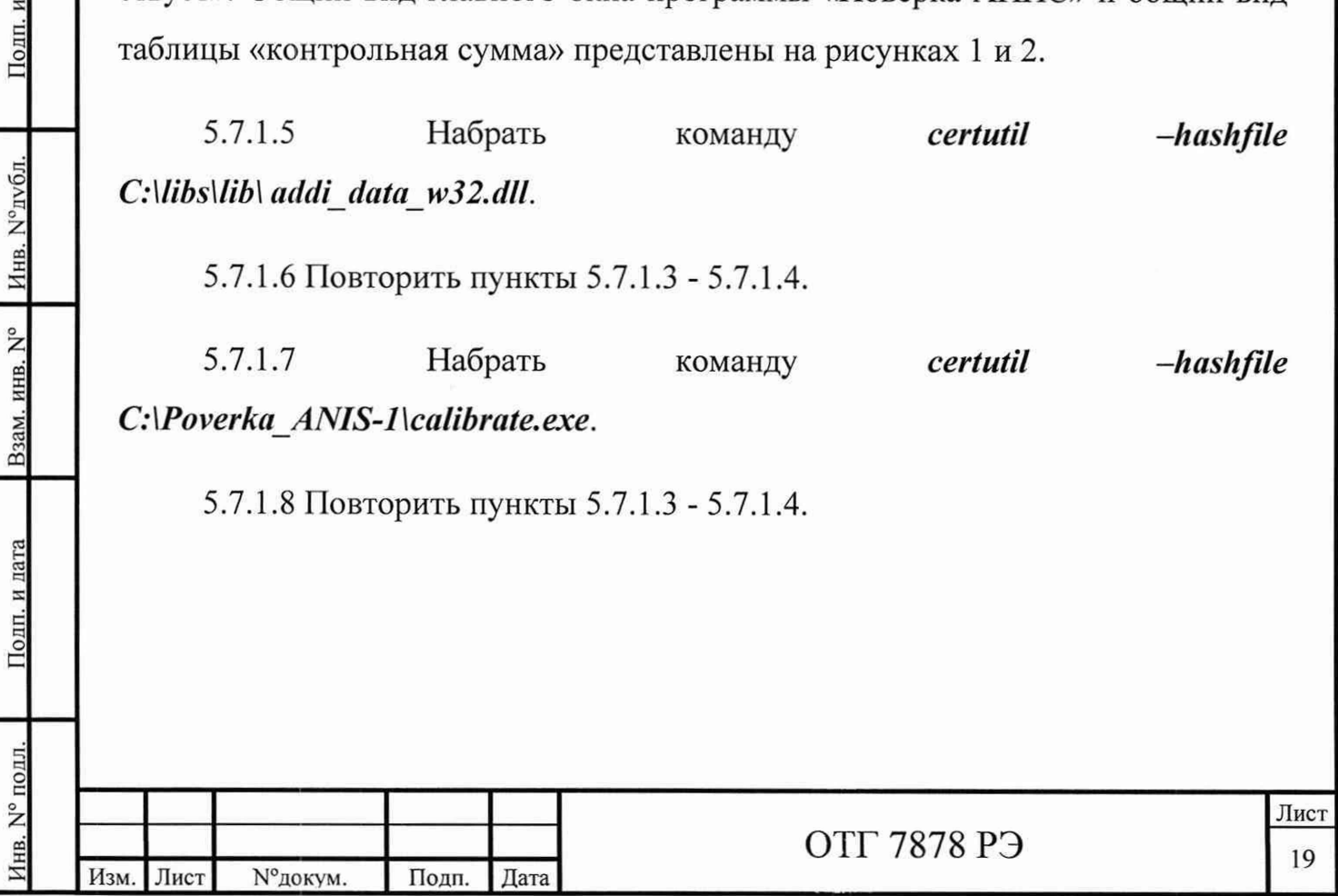

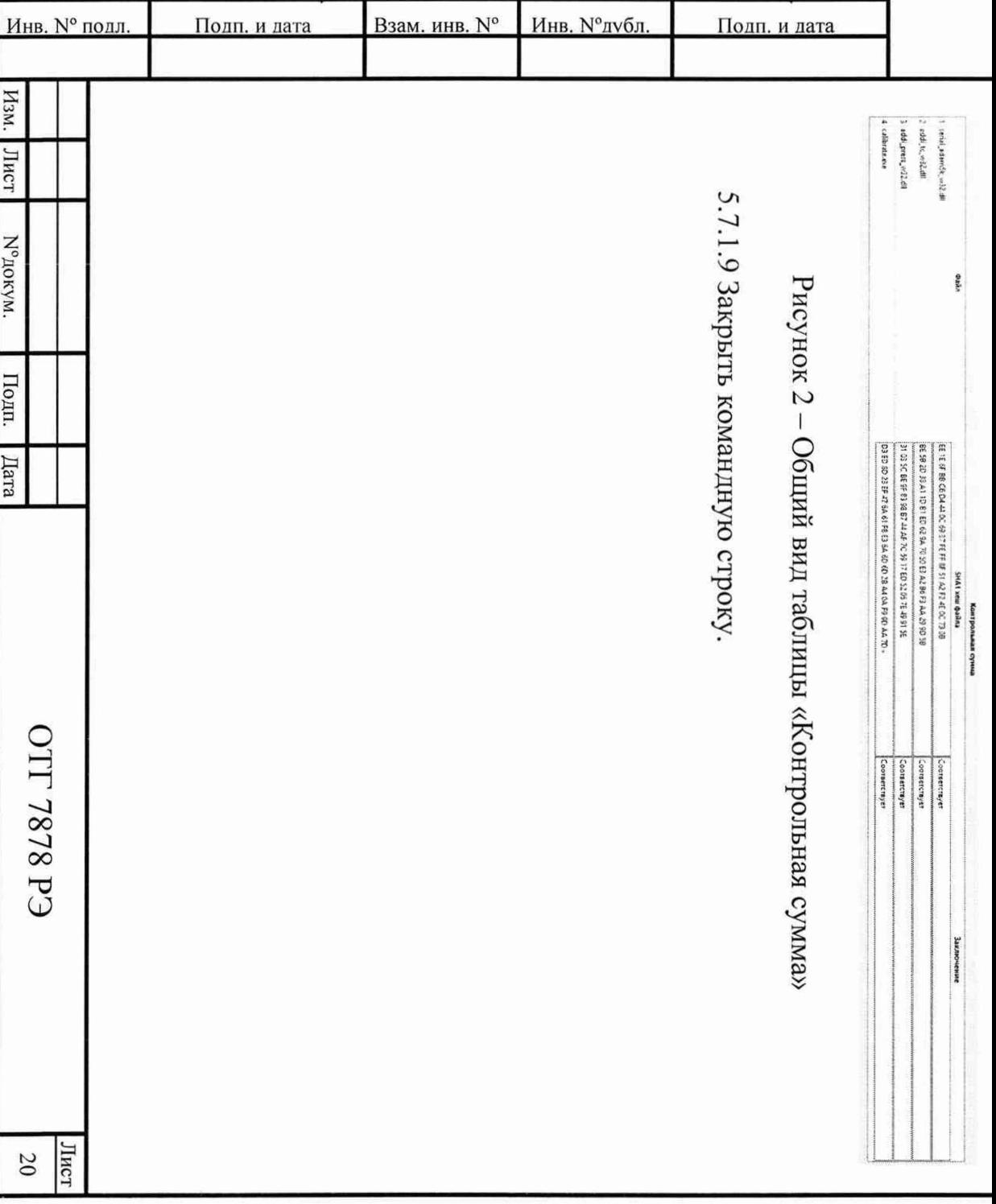

Рисунок 1 - Общий вид главного окна программы «Поверка АНИС»

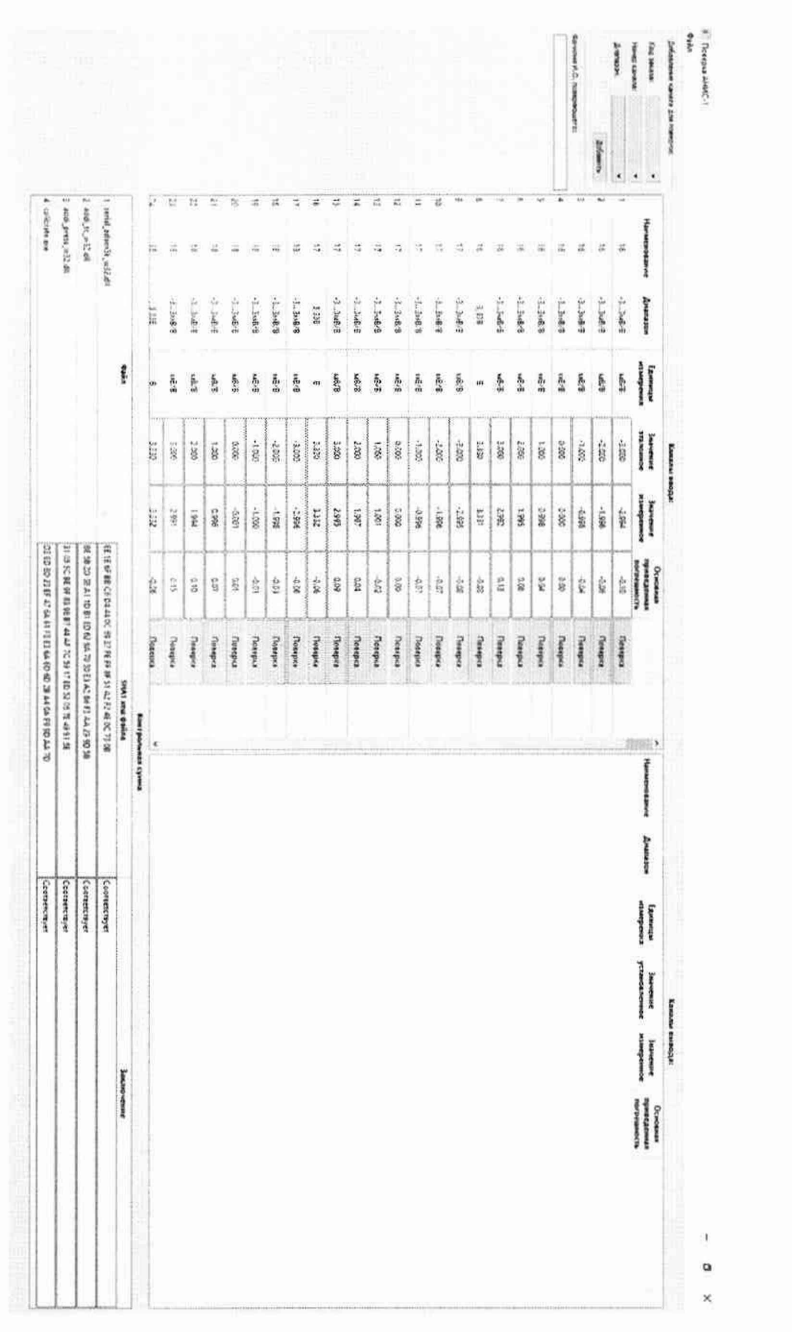

5.7.2 Определение значения приведенной погрешности каналов измерения температуры (коды заказа В, М, N)

5.7.2.1 Для определения приведенной погрешности каналов измерения температуры выполнить следующие операции:

а) подключить к входу прибора калибратор в соответствии с рисунком 3.

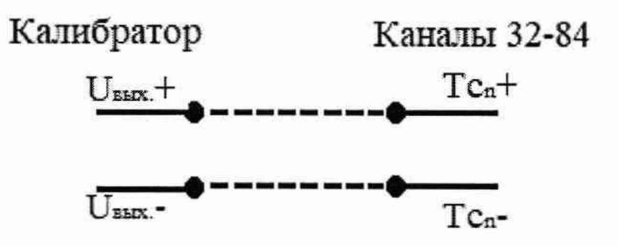

Рисунок 3 - Схема подключения калибратора к каналам измерения

#### температуры

Тсп+ - маркировка клеммы каналов измерения температуры для подключения положительного электрода термопары;

Тсп- - маркировка клеммы каналов измерения температуры для подключения отрицательного электрода термопары;

п - порядковый номер канала;

Подп. и дата

Инв. №дубл

Взам. инв. N°

Подп. и дата

б) запустить ярлык программы «Поверка АНИС» находящегося на рабочем столе;

в) выбрать код заказа канала на панели «Добавление канала для поверки» рисунок 4;

г) выбрать номер канала на панели «Добавление канала для поверки» рисунок 4;

д) выбрать диапазон работы канала или тип термопары на панели «Добавление канала для поверки» рисунок 4;

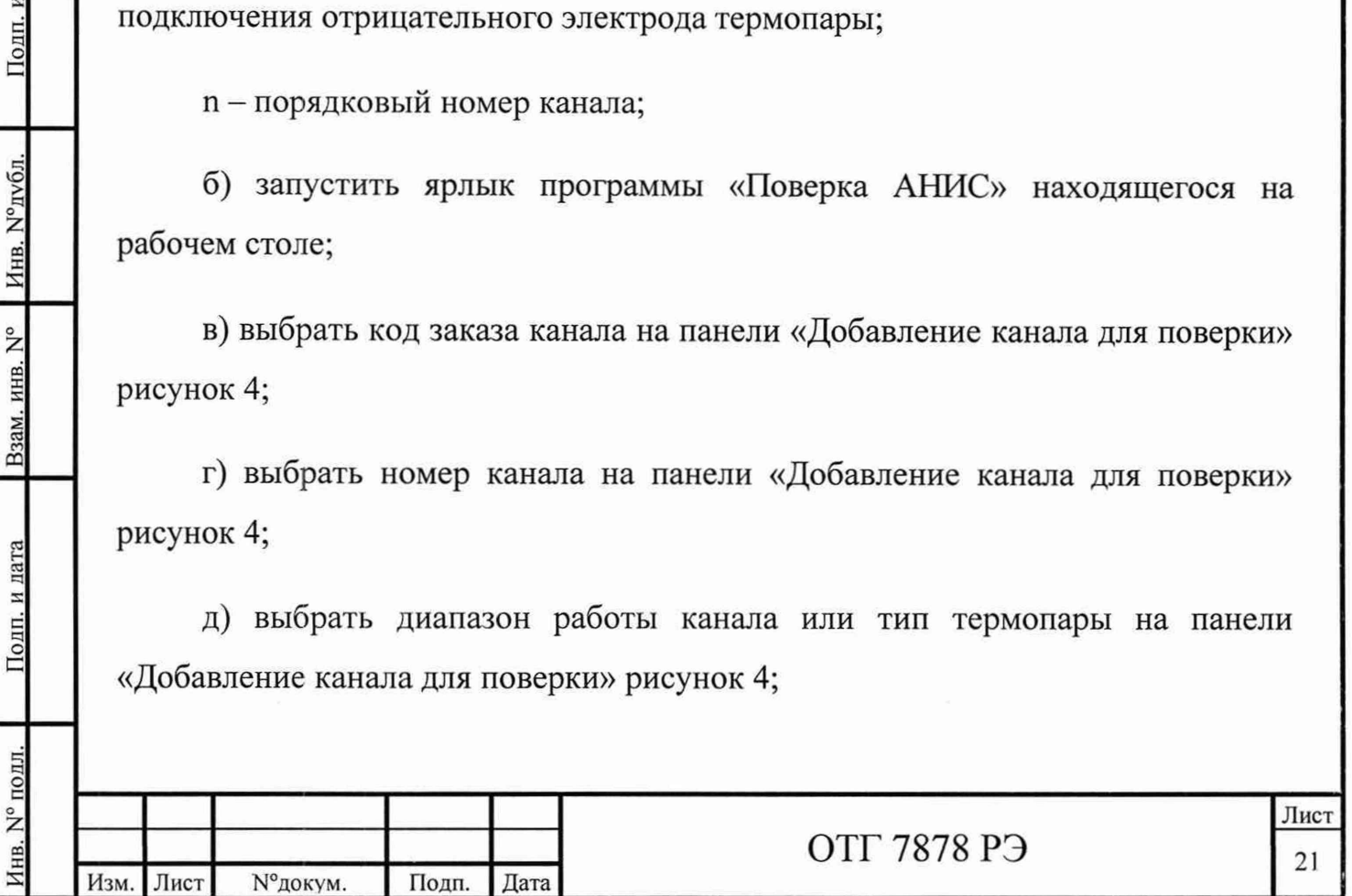

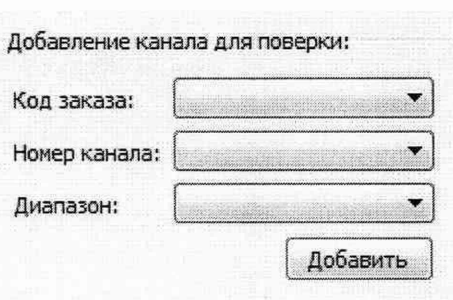

Рисунок 4 - Панель «Добавление канала для поверки».

е) нажать кнопку «Добавить»;

Подп. и дата

Инв. N° дубл.

Взам. инв. N°

Подп. и дата

ж) ввести количество точек в диалоге «Ввод контрольных точек поверки» рисунок 5;

и) ввести значения контрольных точек в диалоге «Ввод контрольных точек поверки» рисунок 5. Измерения проводят в точках 0, 25, 50, 75, 100% диапазона измерения;

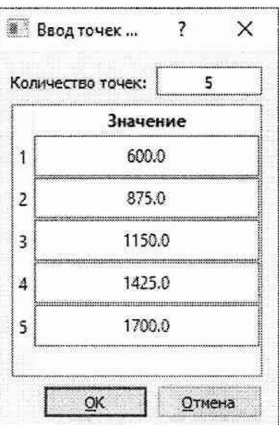

Рисунок 5 - Диалог «Ввод контрольных точек поверки».

к) нажать кнопку «ОК». В результате введенные точки поверки добавятся в таблицу «Каналы ввода» рисунок 6;

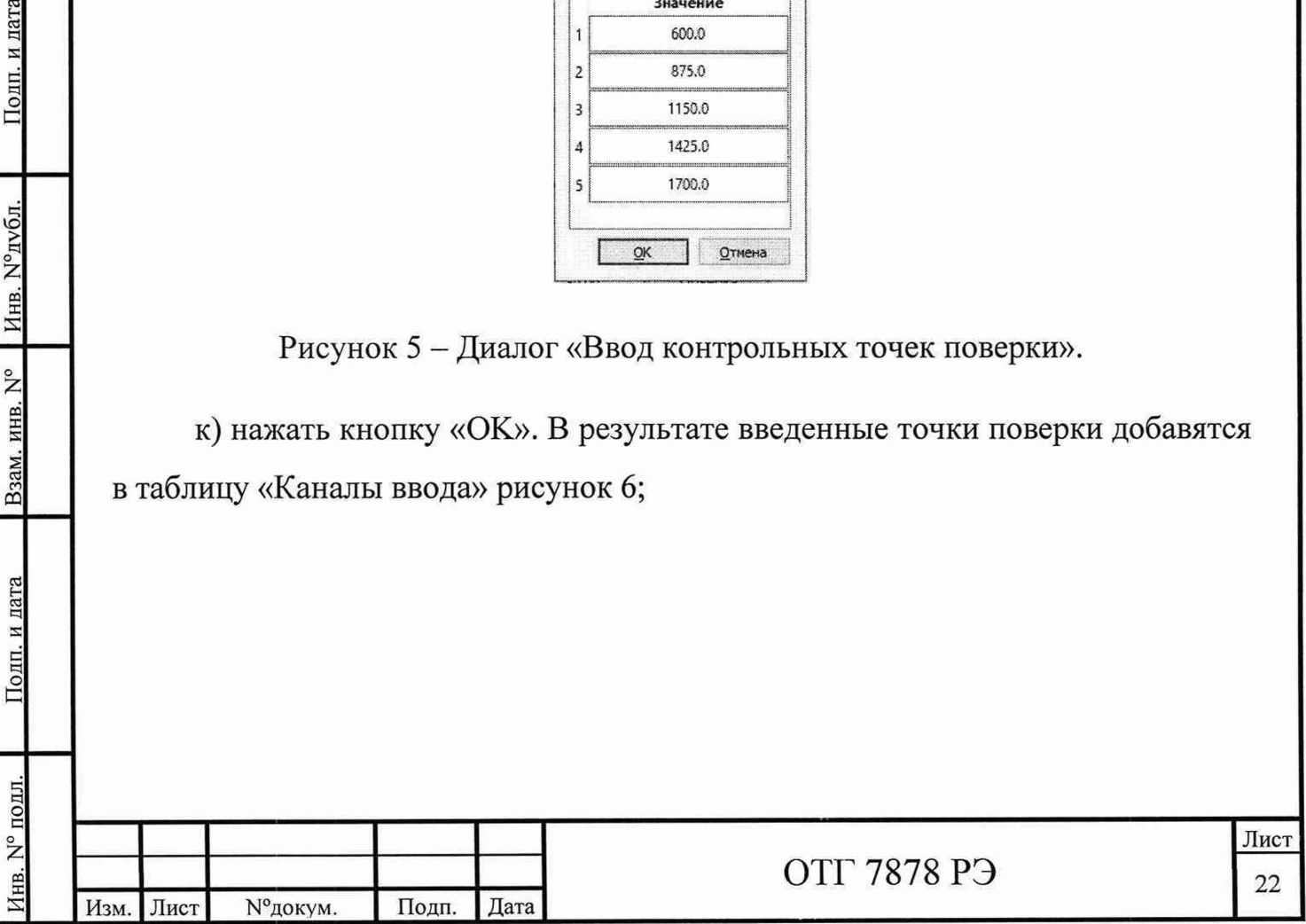

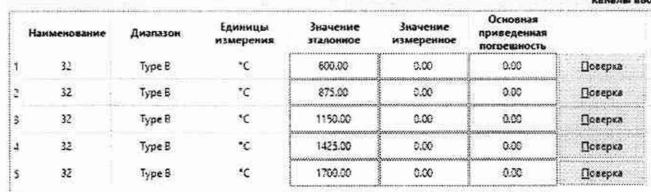

Рисунок 6 - Таблица «Каналы ввода».

л) подать с калибратора сигнал, соответствующий эталонному значению поверяемого канала;

м) нажать кнопку «Поверка» для поверяемого канала;

н) повторить измерения для каждой контрольной точки.

Приведенная погрешность измерения температуры для каждой контрольной точки рассчитывается по формуле:

$$
Y = \frac{T_{H3M} - T_{ycr}}{T_{\kappa} - T_{H}} \times 100\%
$$

Тизм - измеренное значение температуры;

Подп. и дата

Инв. №дубл

Взам. инв. N°

Подп. и дата

N° подл

 $T_{\text{vert}}$  – устанавливаемое значение температуры в заданной контрольной точке;

 $T_{\kappa}$ ,  $T_{\mu}$  – конечное и начальное значения предела диапазона измерений.

Результат поверки считать положительным и в протоколе поверки заключение - «годно», если для всех измерительных каналов модуля в каждой

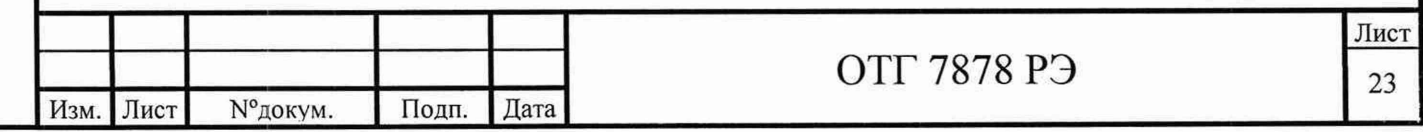

контрольной точке и при любом отдельном измерении значение приведенной погрешности не более ± 0,25%.

5.7.3 Определение значения приведенной погрешности каналов измерения аналогового ввода (код заказа L)

5.7.3.1 При определении приведенной погрешности каналов измерения постоянного напряжения в диапазоне от минус 10 до 10 В, выполнить следующие операции:

а) подключить к входу канала прибора калибратор в соответствии с рисунком 7.

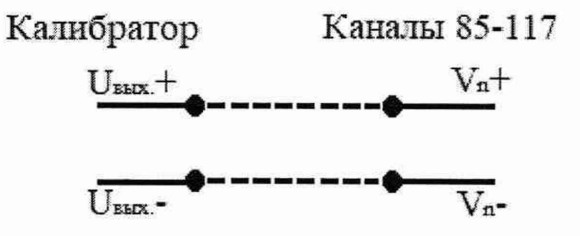

Рисунок 7 - Схема подключения калибратора к каналам измерения аналогового ввода для измерения напряжения.

б) выполнить пункты 5.7.2.1 б) - 5.7.2.1 ж);

Подп. и дата

Инв. №дубл.

Взам. инв. N°

Подп. и дата

ΠЛ.

в) ввести значения эталонных сигналов, приведенных в таблице 5;

г) выполнить пункты 5.7.2.1 к) – 5.7.2.1 н).

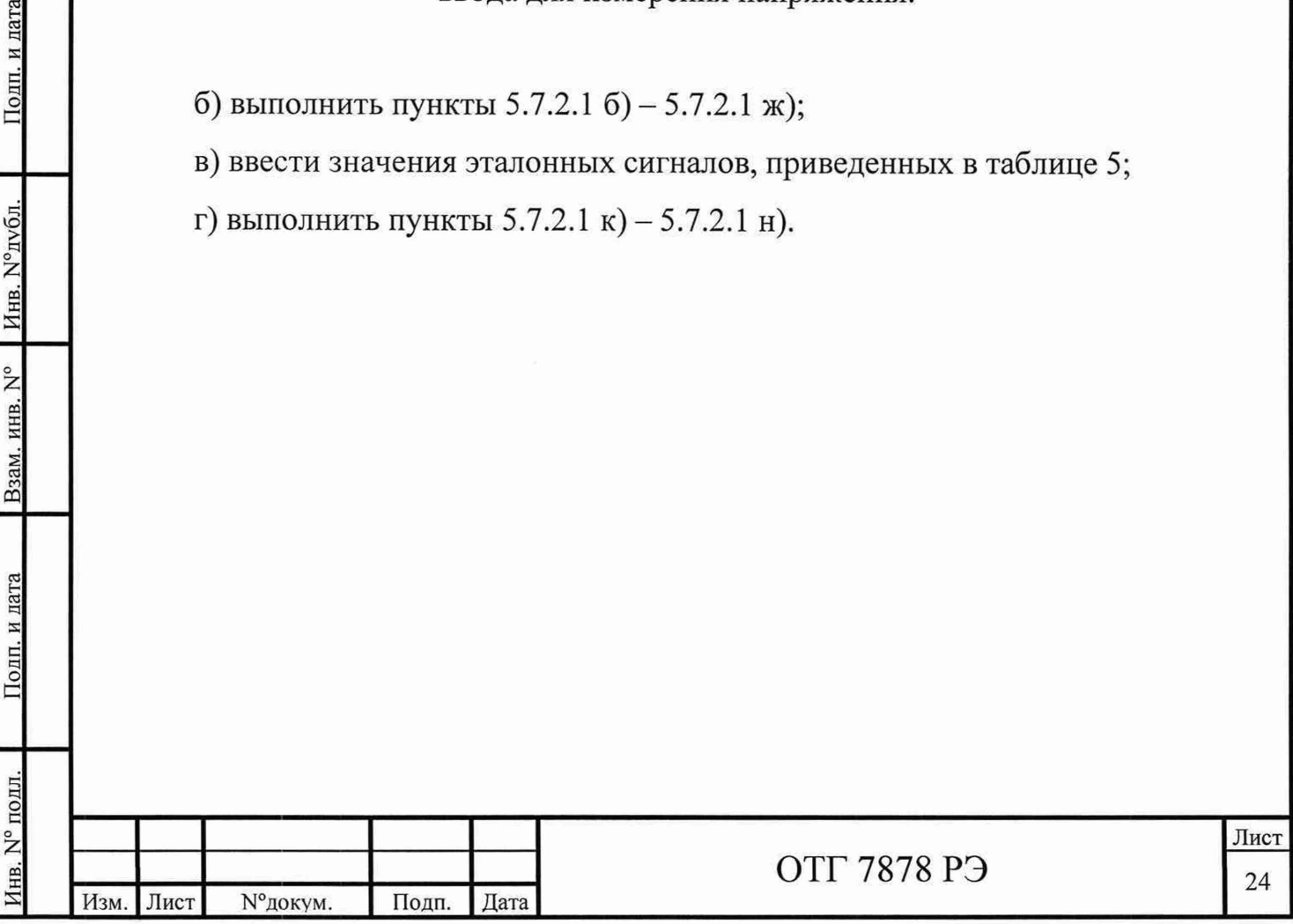

#### Таблица 5

Подп. и дата

Инв. №дубл.

Взам. инв. N°

олп. и лата

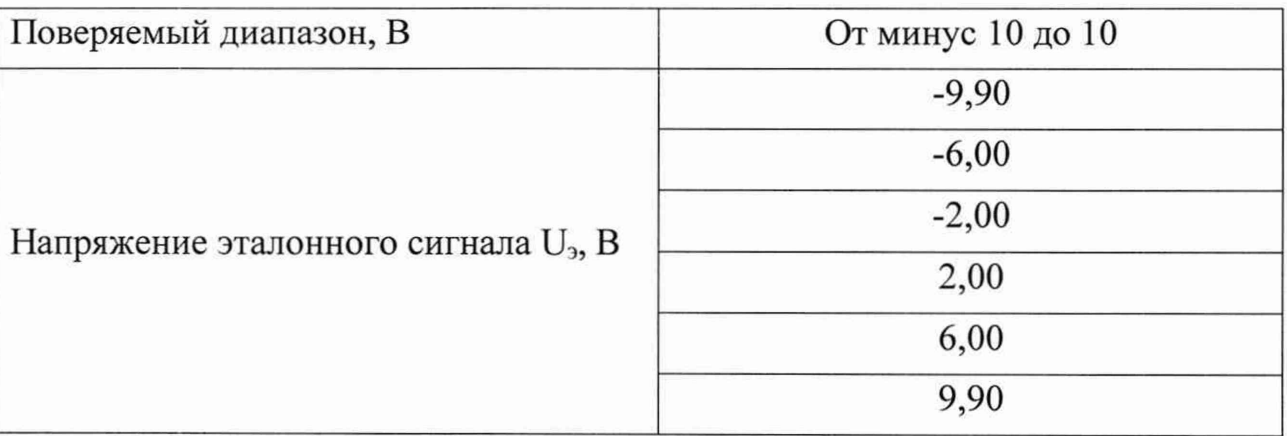

Приведенная погрешность измерения аналогового ввода для каждой контрольной точки рассчитывается по формуле:

$$
V = \frac{U_{\text{H3M}} - U_3}{U_{\text{K}} - U_{\text{H}}} \times 100\%
$$

U<sub>изм</sub> - измеренное значение напряжения, В

U<sub>3</sub>- напряжение эталонного сигнала, В

 $U_{\kappa}$ ,  $U_{\mu}$  – верхний и нижний пределы диапазона измерения, В

Результат поверки считать положительным и в протоколе поверки заключение - «годно», если для всех измерительных каналов модуля в каждой контрольной точке и при любом отдельном измерении значение приведенной погрешности не более ± 0,25%.

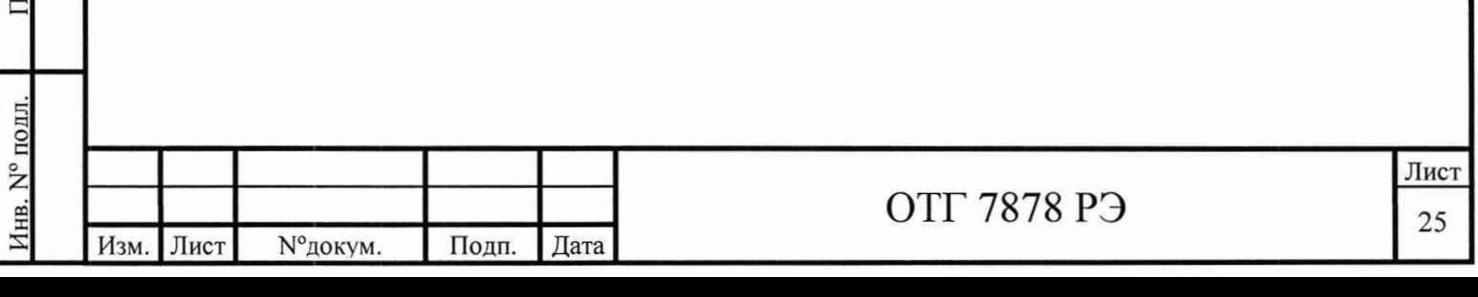

5.7.3.2 При определении приведенной погрешности каналов измерения постоянного напряжения в диапазоне от 0 до 10 В, выполнить следующие операции:

а) подключить к входу канала прибора калибратор в соответствии с рисунком 7;

б) выполнить пункты 5.7.2.1 б) - 5.7.2.1 ж);

в) ввести значения эталонных сигналов, приведенных в таблице 6;

г) выполнить пункты 5.7.2.1 к) – 5.7.2.1 н).

Таблица 6

Инв. № подл. I Подп. и дата I Взам. инв. № I Инв. № дубл. I Подп. и дата

Взам. инв. N°

Подп. и дата

Подп. и дата

Инв. №дубл.

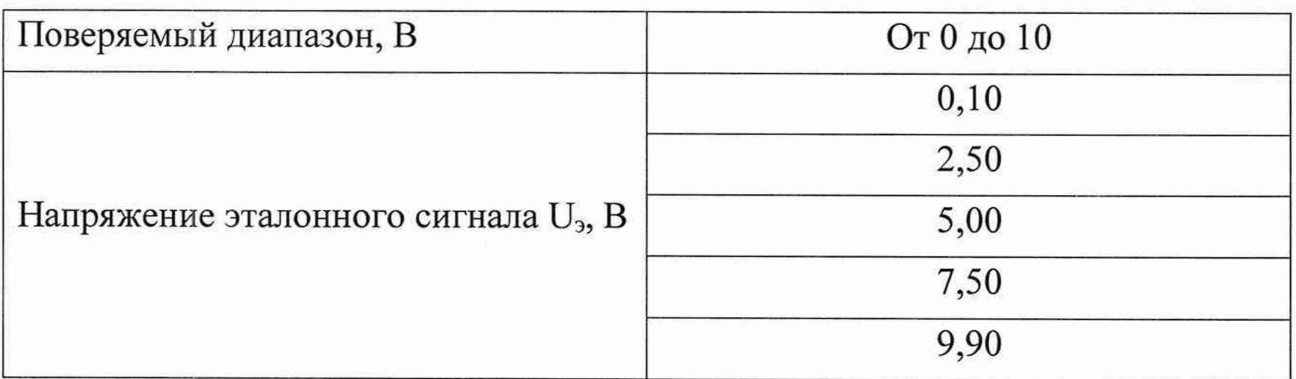

Приведенная погрешность измерения аналогового ввода для каждой контрольной точки рассчитывается по формуле:

> $\underline{\phantom{a}}^{U_{\rm H3M}-U_3}$   $\vee$  100 0/  $U_{\rm K} - U_{\rm H}$

 $U_{H3M}$  – измеренное значение напряжения, В

 $U_3$  – напряжение эталонного сигнала, В

 $U_{\kappa}$ ,  $U_{\mu}$  – верхний и нижний пределы диапазона измерения, В

Результат поверки считать положительным и в протоколе поверки заключение - «годно», если для всех измерительных каналов модуля в каждой контрольной точке и при любом отдельном измерении значение приведенной погрешности не более ± 0,25%.

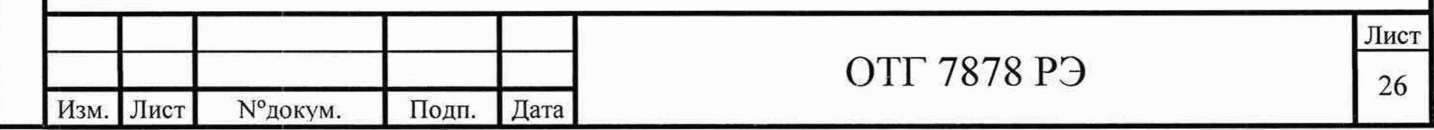

5.7.3.3 При определении приведенной погрешности каналов измерения постоянного тока в диапазоне от 0 до 20 мА, выполнить следующие операции:

а) подключить к входу канала прибора калибратор в соответствии с рисунком 8;

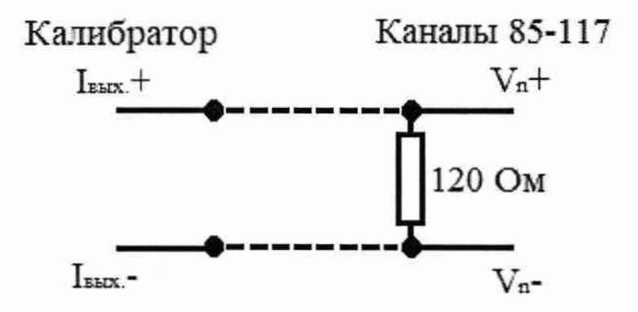

Рисунок 8 - Схема подключения калибратора к каналам измерения аналогового ввода для измерения тока с шунтирующим резистором 120 Ом.

б) выполнить пункты 5.7.2.1 б) - 5.7.2.1 ж);

в) ввести значения эталонных сигналов, приведенных в таблице 7;

г) выполнить пункты 5.7.2.1 к) – 5.7.2.1 н).

Таблица 7

Инв. №дубл.

Взам. инв. N°

Подп. и дата

Лнв. N° подл.

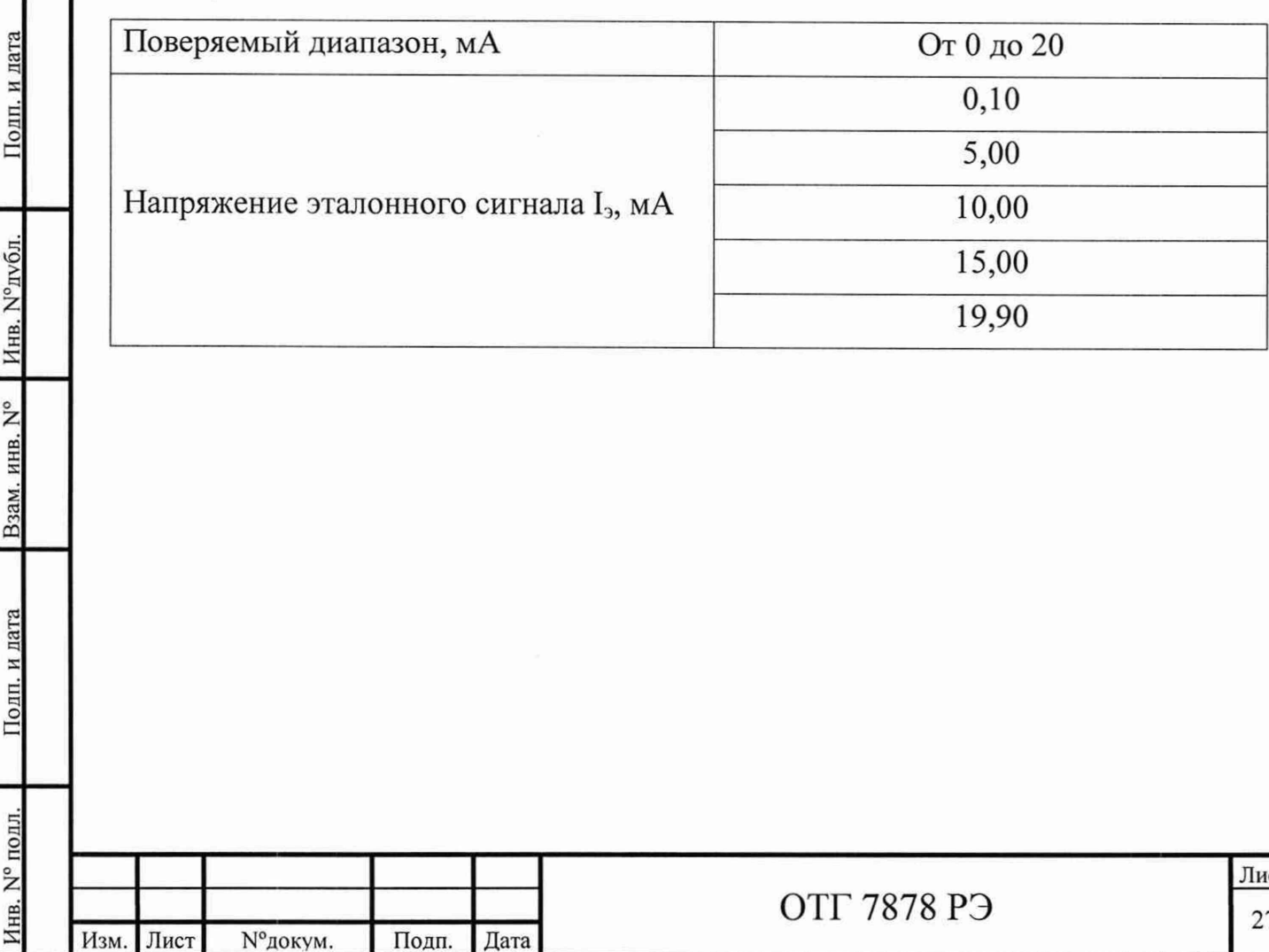

Приведенная погрешность измерения аналогового ввода для каждой контрольной точки рассчитывается по формуле:

$$
Y = \frac{I_{H3M} - I_3}{I_K - I_H} \times 100\%
$$

 $I_{\text{H3M}}$  – измеренное значение силы тока, мА

 $I_3$  – значение силы тока эталонного сигнала, мА

 $I_{\kappa}$ ,  $I_{\text{H}}$  – верхний и нижний пределы диапазона измерения, мА

Результат поверки считать положительным и в протоколе поверки заключение - «годно», если для всех измерительных каналов модуля в каждой контрольной точке и при любом отдельном измерении значение приведенной погрешности не более ± 0,5%.

5.7.3.4 При определении приведенной погрешности каналов измерения постоянного тока в диапазоне от 4 до 20 мА, выполнить следующие операции:

а) подключить к входу канала прибора калибратор в соответствии с рисунком 8;

б) выполнить пункты 5.7.2.1 б) - 5.7.2.1 ж);

в) ввести значения эталонных сигналов, приведенных в таблице 8;

г) выполнить пункты 5.7.2.1 к) – 5.7.2.1 н).

Таблица 8

Подп. и дата

Инв. №дубл.

Взам. инв. N°

Подп. и дата

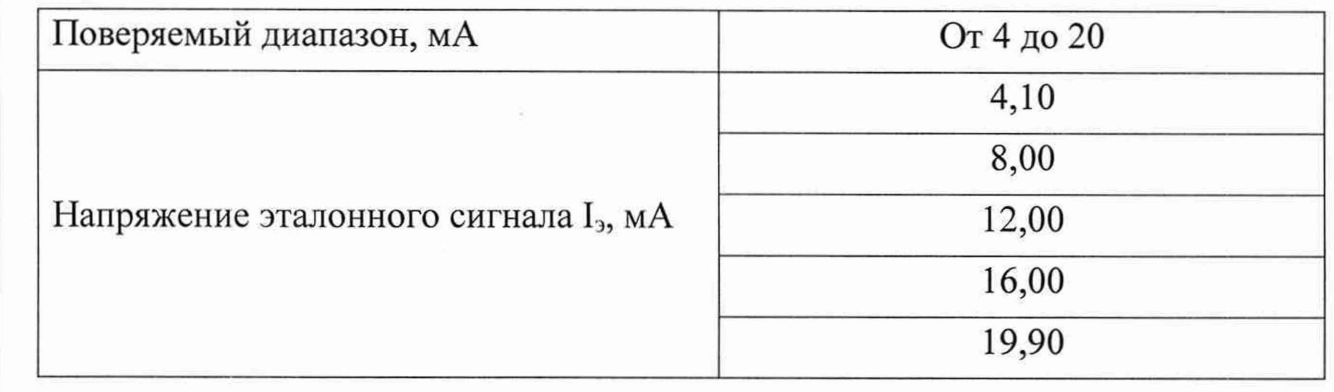

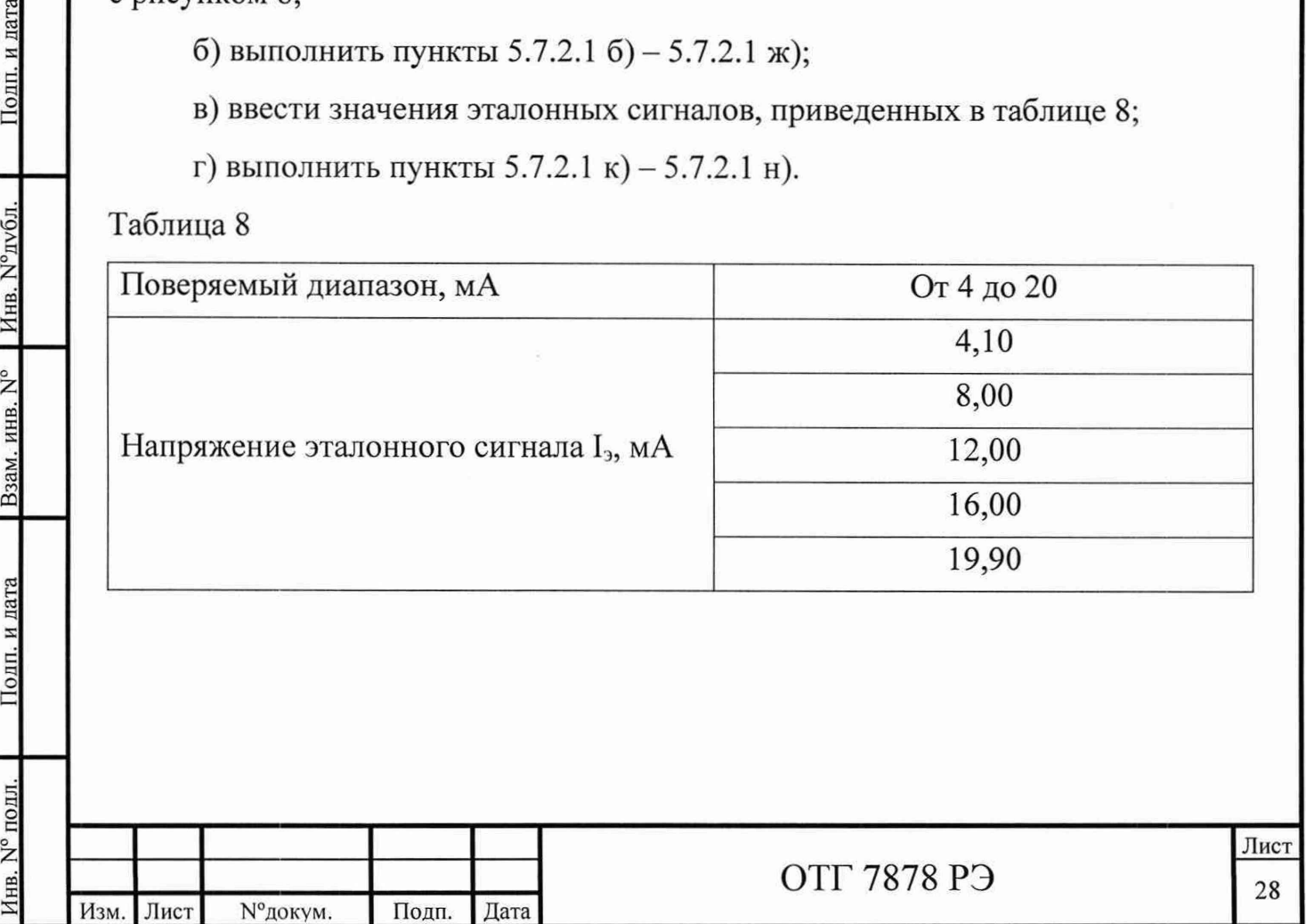

Приведенная погрешность измерения аналогового ввода для каждой контрольной точки рассчитывается по формуле:

$$
Y = \frac{I_{H3M} - I_3}{I_K - I_H} \times 100\%
$$

 $I_{\text{H3M}}$  – измеренное значение силы тока, мА

Подп. и дата

Инв. №дубл.

Взам. инв. N°

Подп. и дата

 $I_3$ - значение силы тока эталонного сигнала, мА

 $I_{\kappa}$ ,  $I_{\kappa}$  – верхний и нижний пределы диапазона измерения, мА

Результат поверки считать положительным и в протоколе поверки заключение - «годно», если для всех измерительных каналов модуля в каждой контрольной точке и при любом отдельном измерении значение приведенной погрешности не более ± 0,5%.

5.7.4 Определение значения приведенной погрешности каналов измерения сигналов тензорезисторов (код заказа Е)

5.7.4.1 Для определения приведенной погрешности каналов измерения сигналов тензорезисторов по схеме полного моста сопротивлением от 120 до 1000 Ом при напряжении питания 3,33 В, выполнить следующие операции:

а) подклю чить к входу канала прибора калибратор в соответствии с рисунком 9;

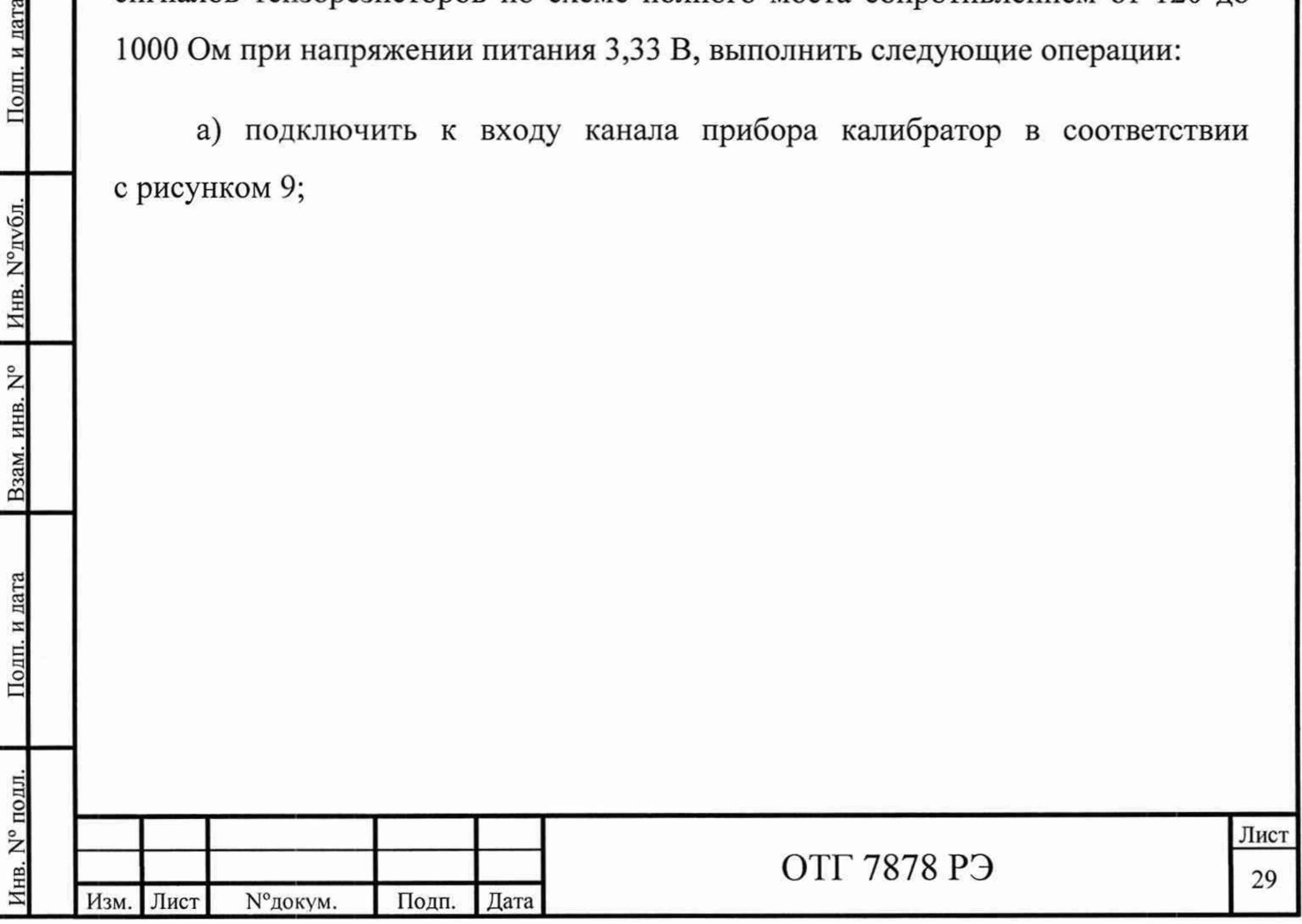

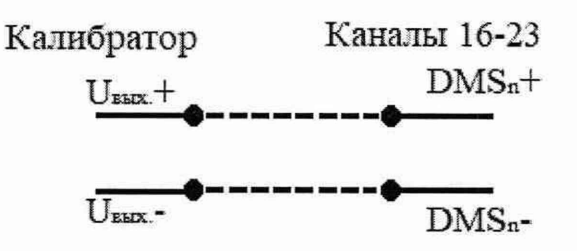

Рисунок 9 - Схема подключения калибратора к каналам измерения сигналов тензорезисторов

DMS<sub>n</sub>+ – маркировка клеммы каналов измерения сигналов тензорезисторов для подключения контакта положительного потенциала сигнала от тензорезистора;

DMS<sub>n</sub>- - маркировка клеммы каналов измерения сигналов тензорезисторов для подключения контакта отрицательного потенциала сигнала от тензорезистора;

п - порядковый номер канала;

б) выполнить пункты 5.7.2.1 б) - 5.7.2.1 ж).

в) ввести значения эталонных сигналов, приведенных в таблице 9;

Таблица 9

Изм. Лист № докум. Подп. Дата

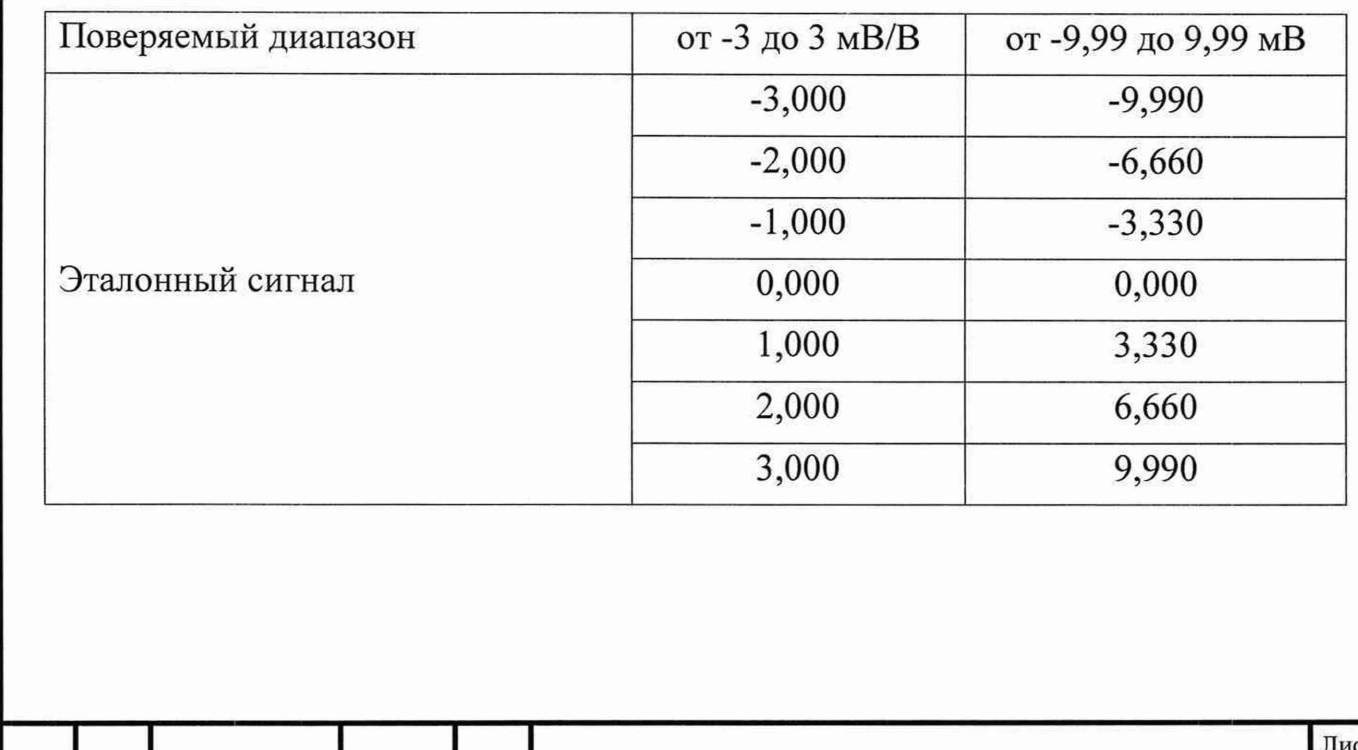

⁄нв.

г) выполнить пункты 5.7.2.1 к) - 5.7.2.1 н). При необходимости нажать кнопку «Да» диалога рисунок 10 для установки нулевой точки или кнопку «Нет» в случае, если установка нулевой точки не требуется.

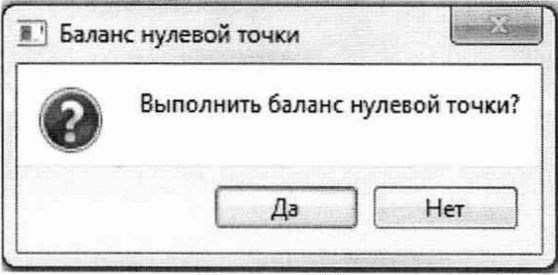

Рисунок 10-Диалог системы «Баланс нулевой точки».

д) подключить к выходу канала прибора мультиметр в соответствии с рисунком 9;

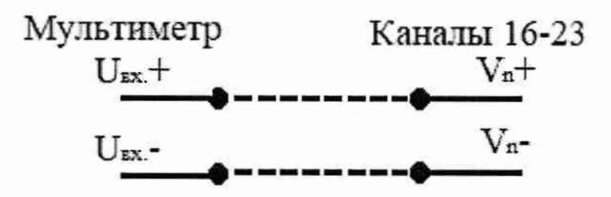

Рисунок 11 - Схема подключения мультиметра к каналам измерения сигналов тензорезисторов.

Полп. и дата

Инв. N°дубл.

ам. инв. N°

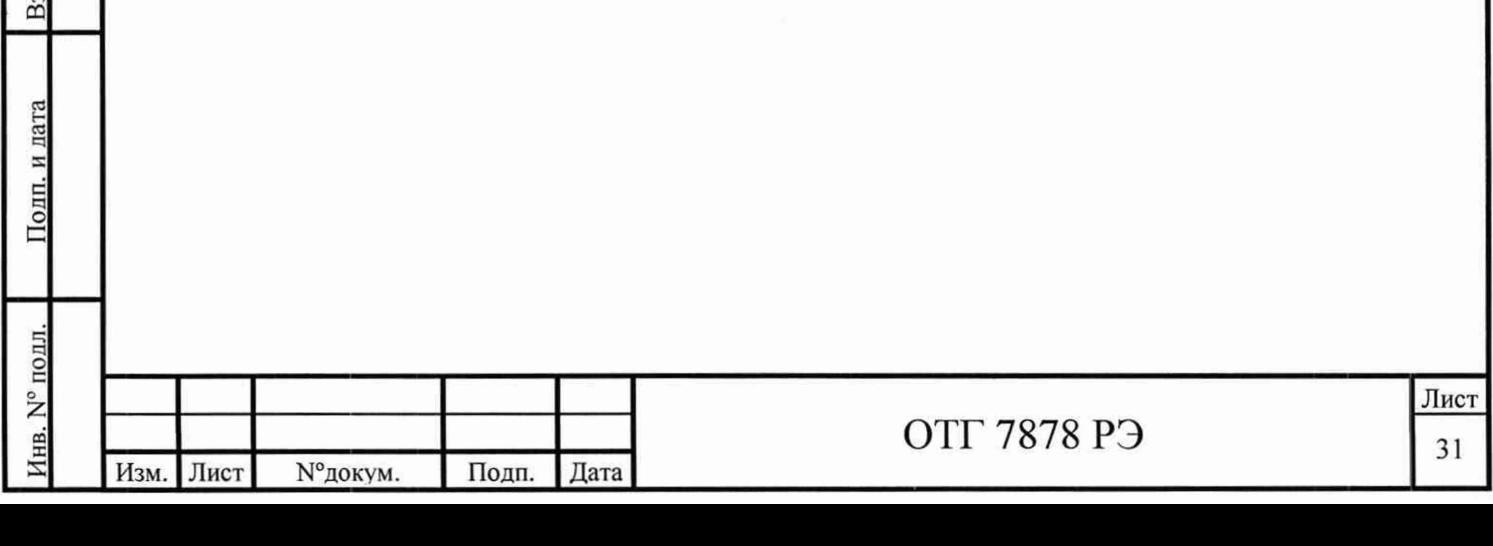

е) измерить напряжение питания поверяемого канала;

ж) ввести полученное значение в соответствующую ячейку таблицы «Каналы ввода» рисунок 6;

и) нажать кнопку «Поверка» для поверяемого канала;

к) повторить измерения для каждого канала.

Приведенная погрешность измерения сигналов тензорезисторов для каждой контрольной точки рассчитывается по формуле:

$$
y = \frac{S_{H3M} - S_3}{S_K - S_H} \times 100\%
$$

 $S_{\mu_{3M}}$  – измеренное значение сигнала тензорезисторов, мВ/В

 $S_3$  – значение эталонного сигнала тензорезисторов, мВ/В

 $S_{k}$ ,  $S_{H}$  – верхний и нижний пределы диапазона измерения, мВ/В

Приведенная погрешность измерения напряжения питания канала тензорезисторов рассчитывается по формуле:

$$
Y = \frac{U_{\text{H3M}} - U_3}{3,33} \times 100\%
$$

 $U_{\text{H3M}}$  – измеренное значение напряжения, В

 $U_2$  – напряжение эталонного сигнала, В

Подп. и дата

Инв. N° дубл.

Взам. инв. N°

Подп. и дата

Результат поверки считать положительным и в протоколе поверки заключение - «годно», если для всех измерительных каналов модуля в каждой контрольной точке и при любом отдельном измерении значение приведенной погрешности не более ± 0,25%.

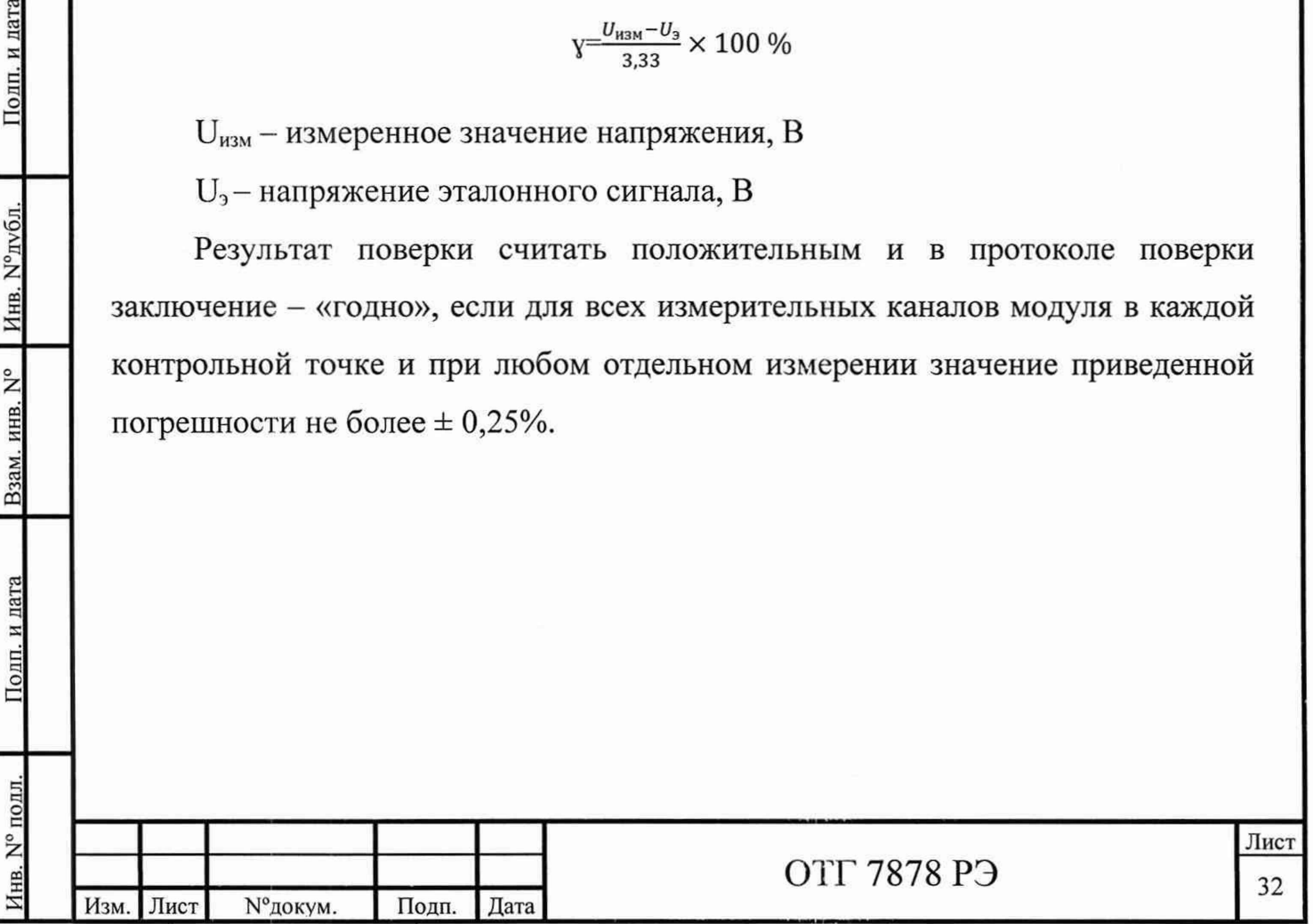

5.7.5 Определение значения приведенной погрешности каналов аналогового вывода (код заказа Р)

5.7.5.1 При определении приведенной погрешности каналов аналогового вывода постоянного напряжения в диапазоне от 0 до 10 В, выполнить следующие операции:

а) подключить к выходу канала прибора мультиметр в соответствии с рисунком 12;

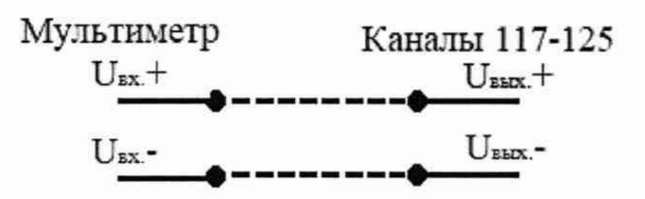

Рисунок 12 - Схема подключения мультиметра к каналам аналогового вывода

напряжения.

б) выполнить пункты.  $5.7.2.1$  б)  $-5.7.2.1$  ж);

в) ввести значения эталонных сигналов, приведенных в таблице 10;

Таблица 10

Подп. и дата

Инв. №дубл.

Взам. инв. N°

Полп. и лата

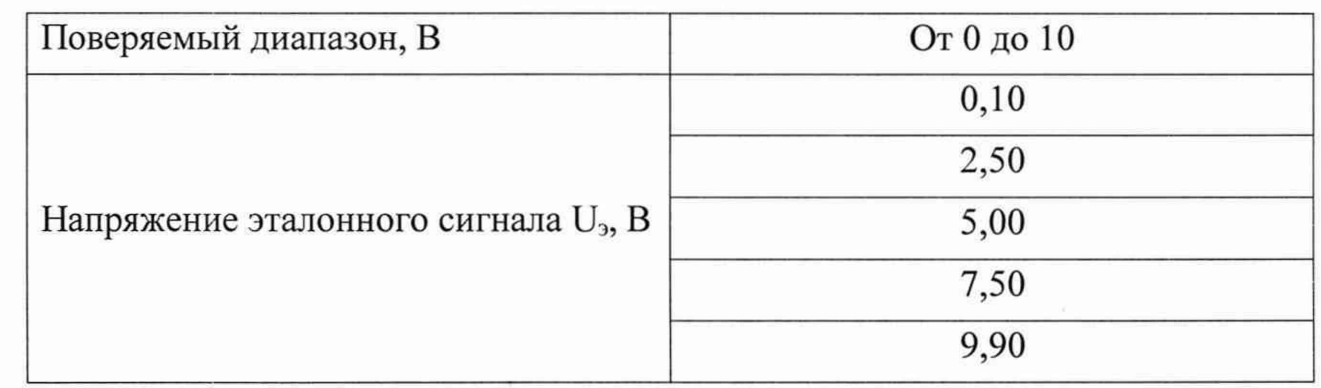

г) нажать кнопку «ОК». В результате введенные точки поверки добавятся в таблицу «Каналы вывода» рисунок 13.

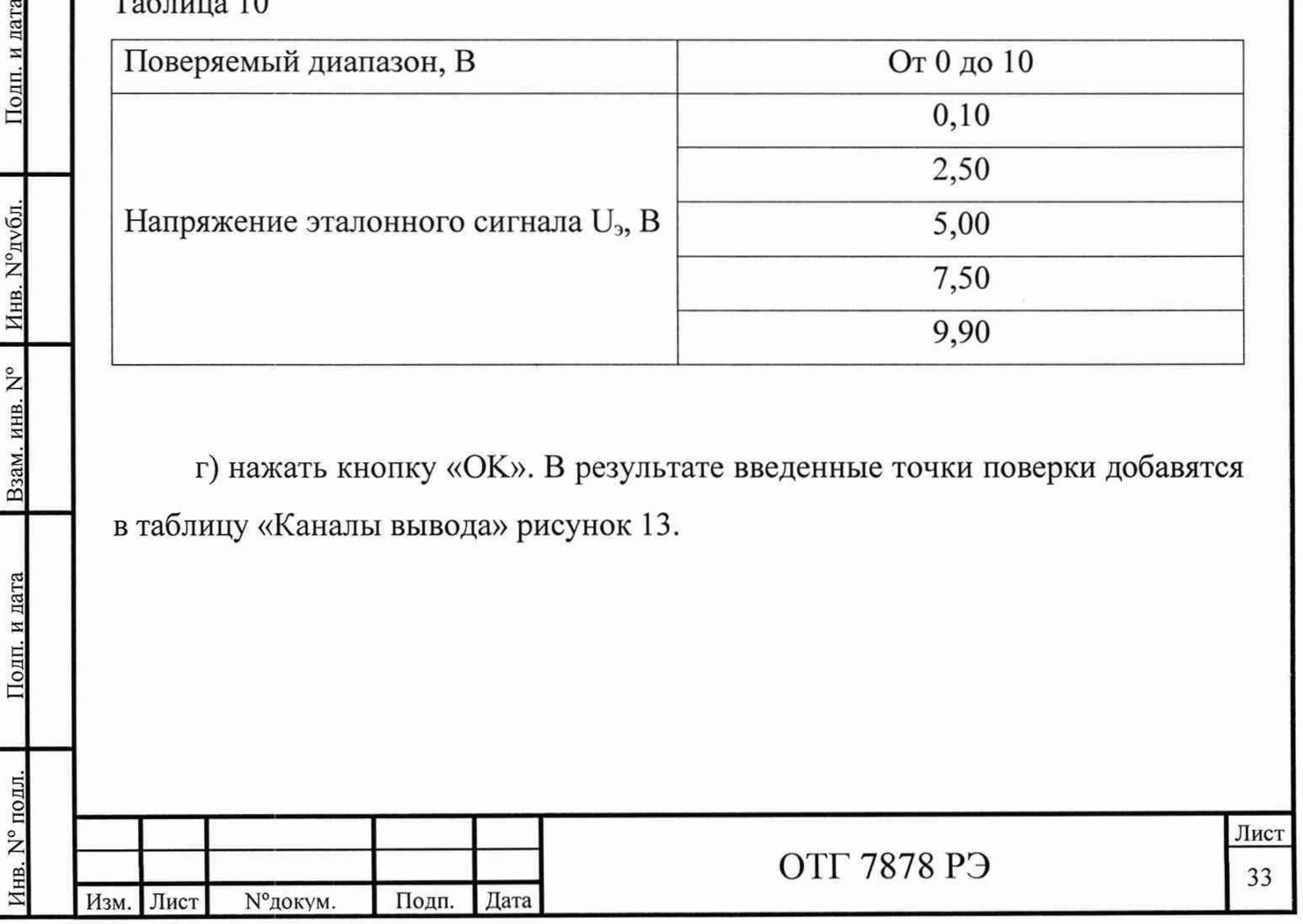

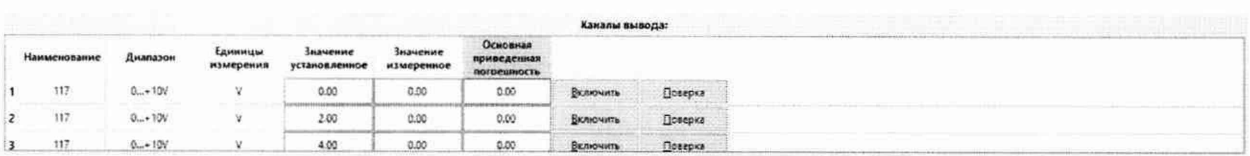

Рисунок 13 - Таблица «Каналы вывода».

д) нажать кнопку «Включить» для поверяемого канала (кнопка изменит текст на «Выключить»);

е) измерить с помощью мультиметра выходное значение поверяемого канала:

ж) ввести измеренное значение канала в ячейку «Измеренное значение» поверяемого канала;

и) нажать кнопку «Выключить» для поверяемого канала (кнопка изменит текст на «Включить»);

к) нажать кнопку «Поверка» для поверяемого канала;

л) повторить измерения для каждой контрольной точки.

Приведенная погрешность измерения аналогового вывода для каждой контрольной точки рассчитывается по формуле:

 $Y = \frac{U_{H3M} - U_3}{U_V - U_0} \times 100\%$ 

U<sub>изм</sub> - измеренное значение напряжения, В

 $U_3$ – напряжение эталонного сигнала, В

Подп. и дата

Инв. №публ.

Взам. инв. N°

Подп. и дата

Инв. № полл.

 $U_{\kappa}$ ,  $U_{\mu}$  – верхний и нижний пределы диапазона измерения, В

Результат поверки считать положительным и в протоколе поверки заключение - «годно», если для всех измерительных каналов модуля в каждой контрольной точке и при любом отдельном измерении значение приведенной погрешности не более  $\pm$  0,25%.

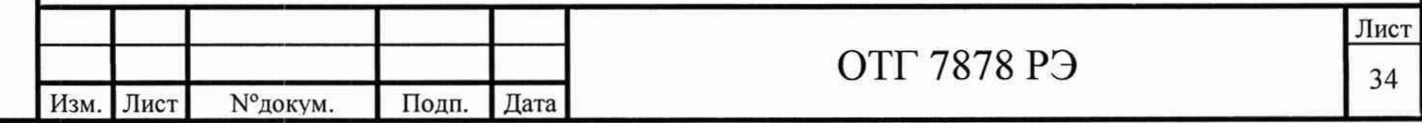

5.7.5.2 При определении приведенной погрешности каналов аналогового вывода постоянного тока в диапазоне от 0 до 20 мА, выполнить следующие операции:

а) подключить к выходу канала прибора мультиметр в соответствии с рисунком 14;

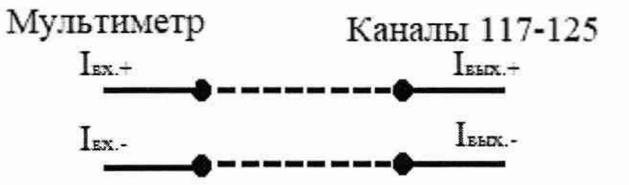

Рисунок 14 - Схема подключения мультиметра к каналам аналогового вывода

тока.

б) выполнить пункты 5.7.2.1 б) – 5.7.2.1 ж);

в) ввести значения эталонных сигналов, приведенных в таблице 11;

Таблица 11

Подп. и дата

Инв. №дубл.

Взам. инв. N°

Подп. и дата

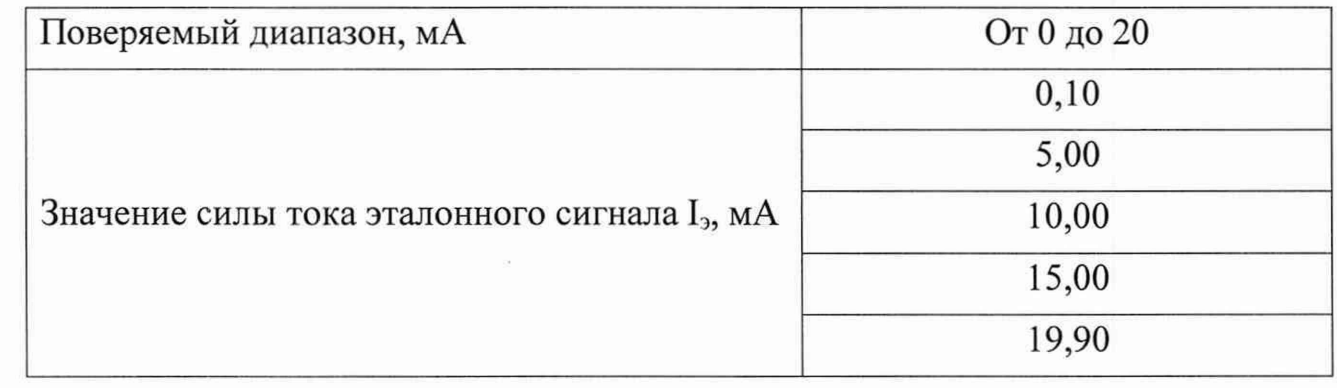

г) выполнить пункты 5.7.5.1 г) – 5.7.5.1 л).

Приведенная погрешность измерения аналогового ввода для каждой контрольной точки рассчитывается по формуле:

$$
\sqrt[n]{\frac{I_{H3M}-I_3}{I_K-I_H}} \times 100\%
$$

I<sub>изм</sub> - измеренное значение силы тока, мА

I<sub>3</sub>- значение силы тока эталонного сигнала, мА

 $I_{\kappa}$ ,  $I_{\mu}$  – верхний и нижний пределы диапазона измерения, мА

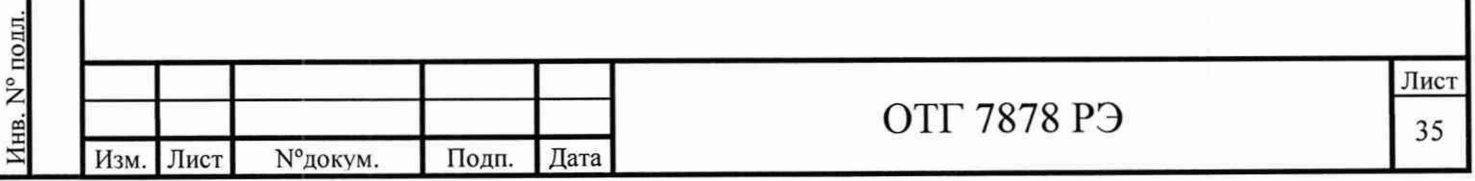

Результат поверки считать положительным и в протоколе поверки заключение - «годно», если для всех измерительных каналов модуля в каждой контрольной точке и при любом отдельном измерении значение приведенной погрешности не более ± 0,25%.

5.7.5.3 При определении приведенной погрешности каналов аналогового вывода постоянного тока в диапазоне от 4 до 20 мА, выполнить следующие операции:

а) подключить к выходу канала прибора мультиметр в соответствии с рисунком 14;

б) выполнить пункты 5.7.2.1 б) – 5.7.2.1 ж);

в) ввести значения эталонных сигналов, приведенных в таблице 12;

Таблица 12

Подп. и дата

Инв. №публ.

Взам. инв. N°

Полп. и лата

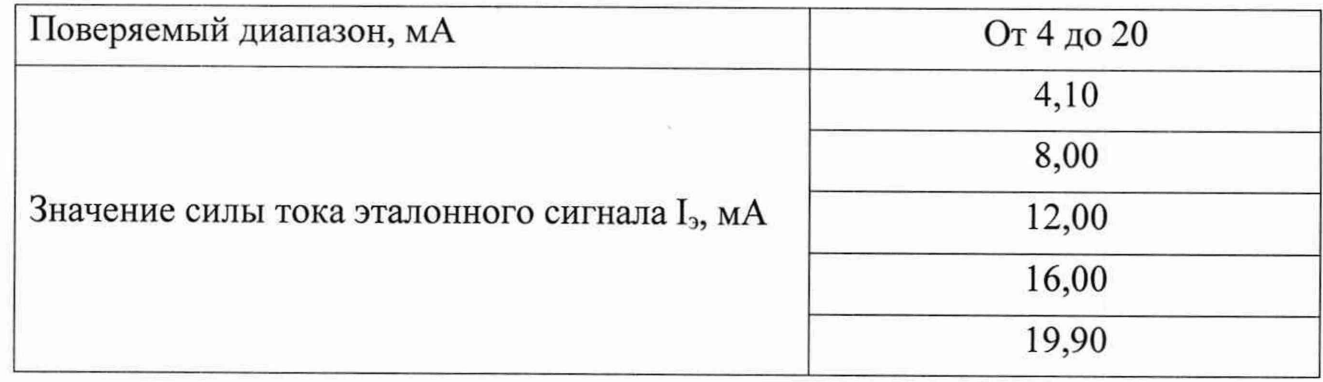

г) выполнить пункты 5.7.5.1 г) – 5.7.5.1 л).

Приведенная погрешность измерения аналогового ввода для каждой контрольной точки рассчитывается по формуле:

$$
Y = \frac{I_{H3M} - I_3}{I_K - I_H} \times 100\%
$$

 $I_{\text{H3M}}$  – измеренное значение силы тока, мА

 $I_3$ – значение силы тока эталонного сигнала, мА

 $I_{\kappa}$ ,  $I_{\kappa}$  – верхний и нижний пределы диапазона измерения, мА

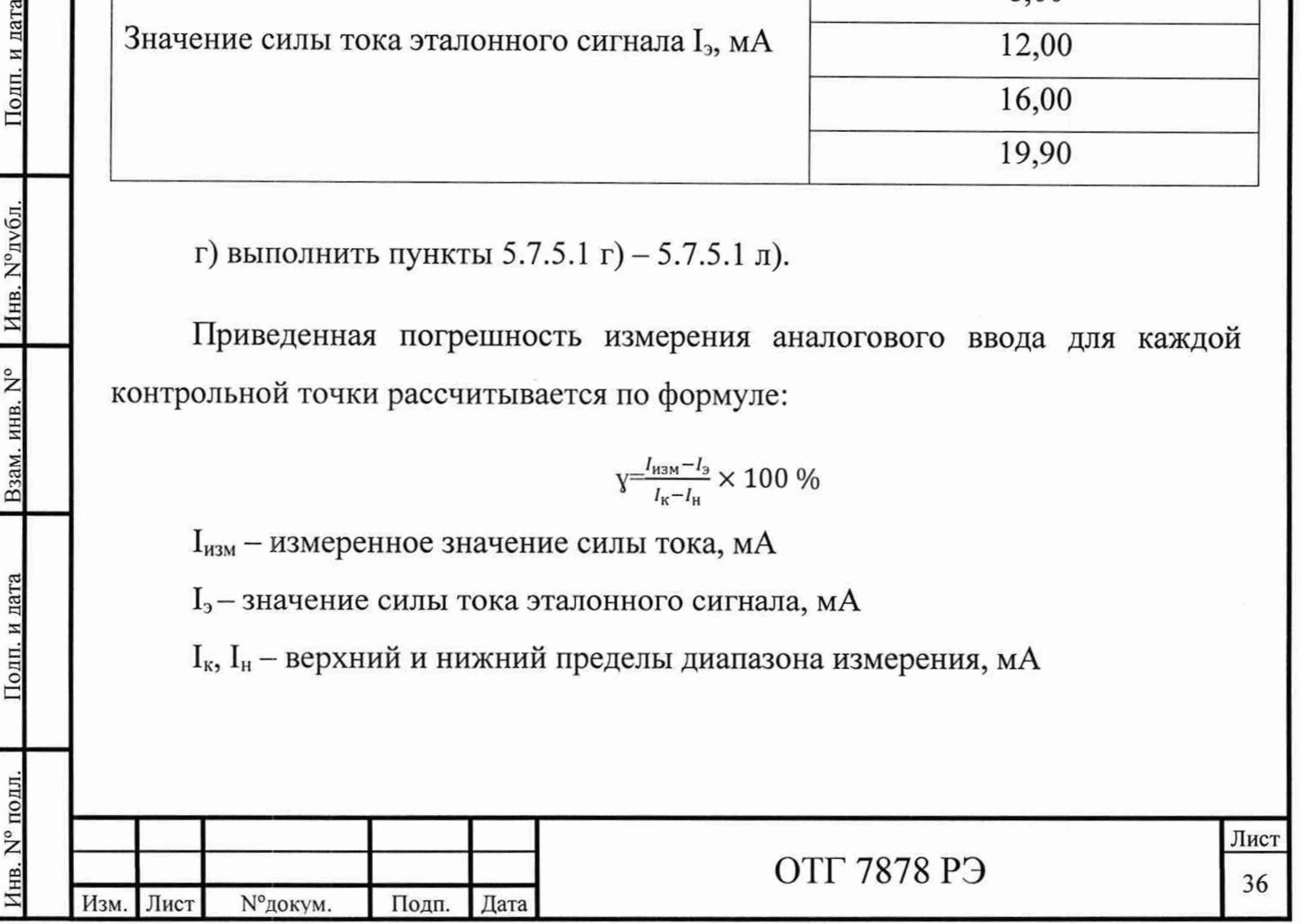

Результат поверки считать положительным и в протоколе поверки заключение - «годно», если для всех измерительных каналов модуля в каждой контрольной точке и при любом отдельном измерении значение приведенной погрешности не более ± 0,25%.

5.8 Оформление результатов поверки

5.8.1 По результатам поверки составляется протокол, по форме установленной метрологической службой, проводящей поверку и приложение к протоколу, сформированное в ПО calibrate.exe согласно Приложения Д.

5.8.2 Положительные результаты поверки оформляются свидетельством о поверке по форме, установленной Приказом Министерства промышленности и торговли РФ от 2 июля 2015 г. №1815. При отрицательных результатах поверки АНИС бракуется и выдается извещение о непригодности к применению.

#### 6 Требования безопасности

Подп. и дата

Инв. №дубл.

Взам. инв. N°

Подп. и дата

6.1 При транспортировке, хранении и эксплуатации устройства не допускается:

- подключение к электросети, не указанной в технической документации;

- эксплуатация без защитного заземления;

- техническое обслуживание устройства, монтаж, замена и ремонт модулей с включенным электропитанием;

- монтаж, замена и ремонт модулей с включенным электропитанием внешних устройств, подключенных к изделию;

- наличие в зоне эксплуатации изделия взрывоопасных предметов и соединений;

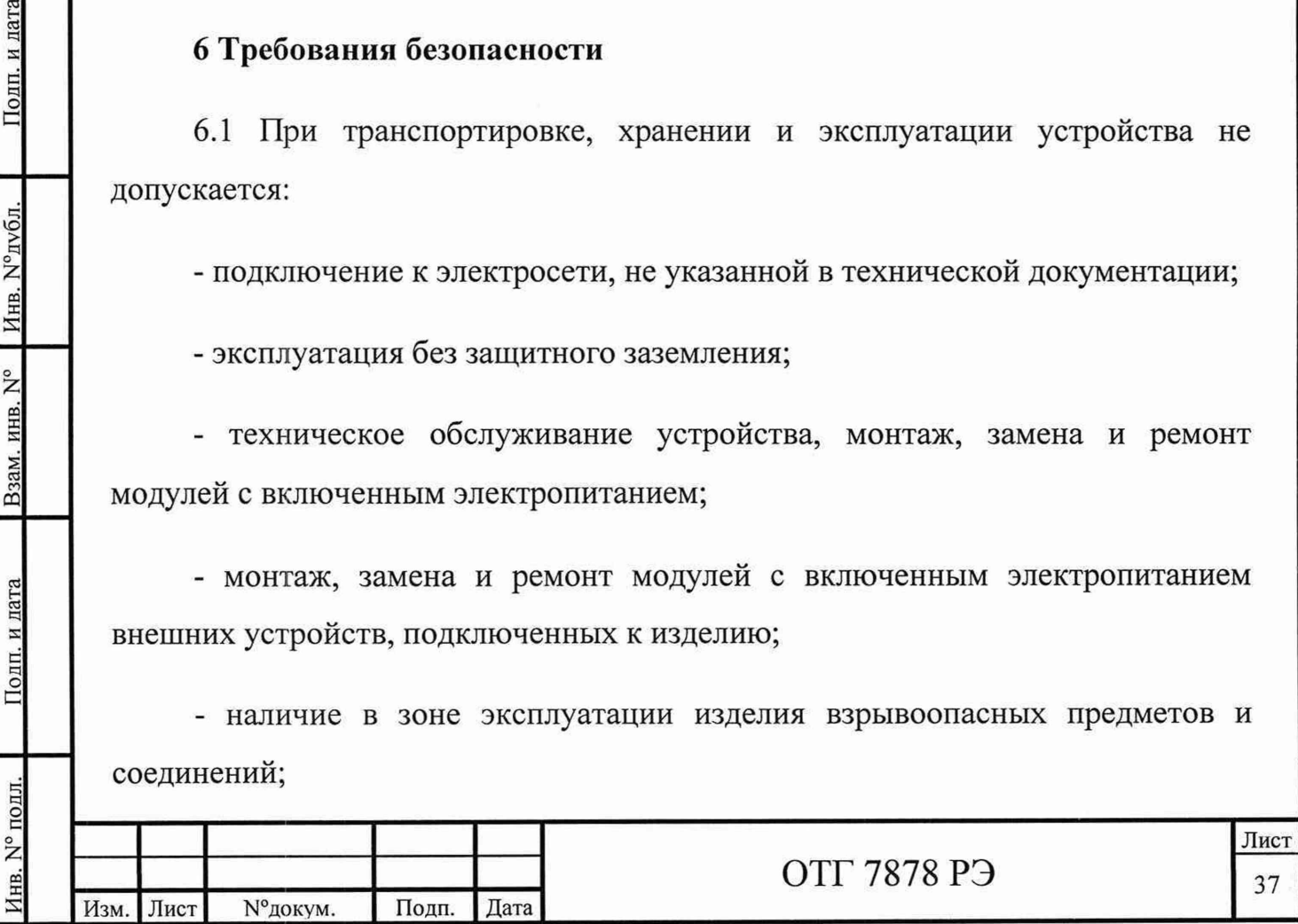

- воздействие на изделие радиационных и высокочастотных излучений;

- воздействие химических веществ, разрушающих конструктивные элементы изделия;

- воздействие на изделие пыли, влаги и загрязняющих веществ;

- эксплуатация изделия без фильтрующих элементов вентиляции;

- эксплуатация изделия со снятыми и незафиксированными элементами;

- неустойчивое положение изделия;

Подп. и дата

Инв. №дубл

Взам. инв. N°

Полп. и лата

- неквалифицированное обслуживание.

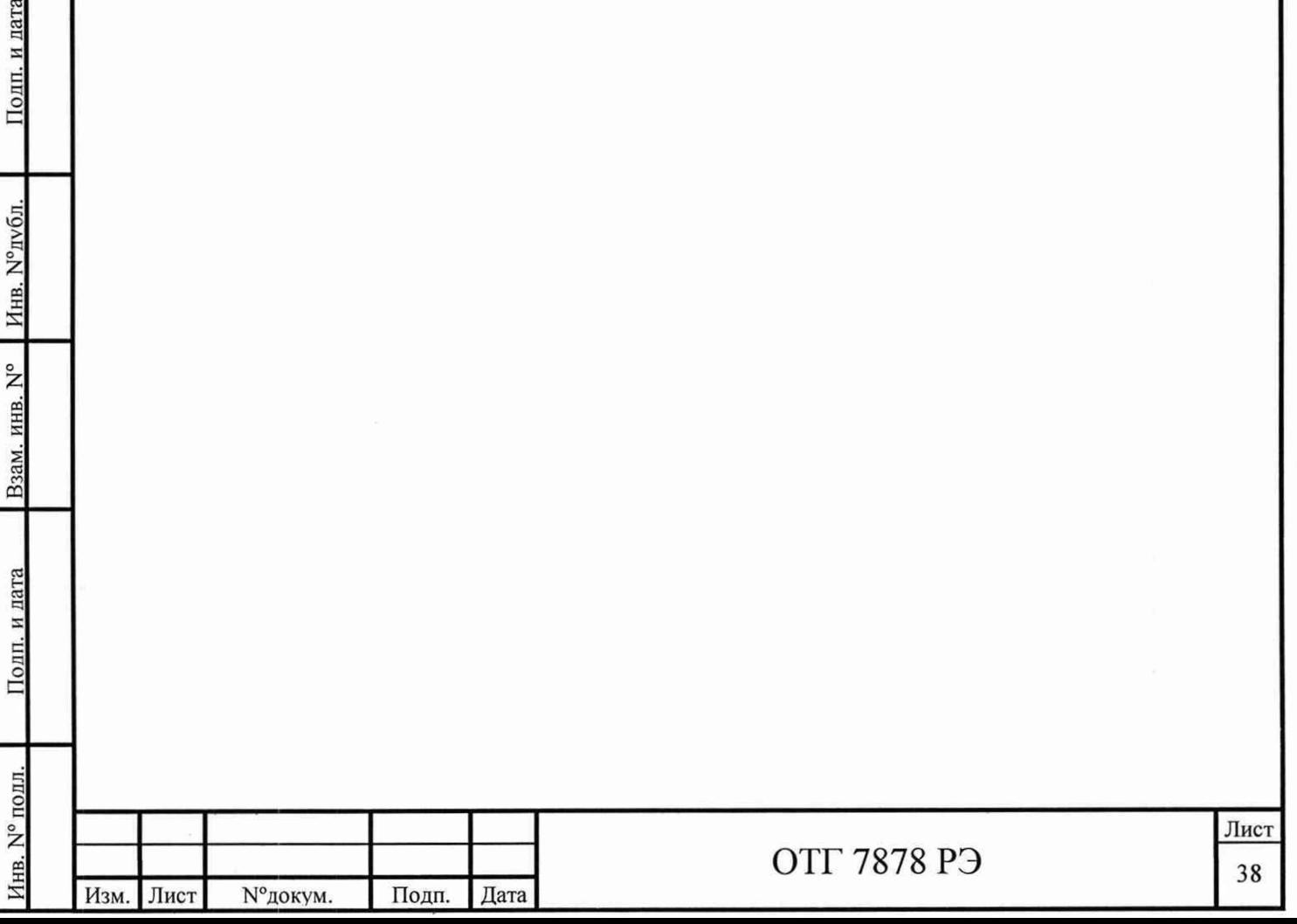

#### **7 Охрана труда**

Инв. № подл. I Подп. и дата\_\_\_\_\_ Взам. инв. N° I Инв. N°дубл. I Подп. и

Подп. и дата

Лнв. N° подл.

Взам. инв. N°

Подп. и дата

Инв. №дубл.

7.1 К работе на установке допускаются сотрудники, прошедшие инструктаж по соответствующей инструкции по охране труда, обучение по охране труда, стажировку, получившие допуск к самостоятельной работе.

7.2 При работе с электроустановками руководствоваться приказом Минтруда России от 24.07.2013 №328Н «Об утверждении правил по охране труда при эксплуатации электроустановок».

7.3 Пожарная безопасность должна обеспечиваться выполнением требований «Правил противопожарного режима в РФ» в соответствии с Постановлением Правительства РФ от 25.04.2012 г. № 390.

7.4 Работники лаборатории должны быть обеспечены спецодеждой в соответствии с Приказом Минздравсоцразвития РФ от 01.06.2009 №290н «Об утверждении межотраслевых правил обеспечения работников специальной одеждой, специальной обувью и другими средствами индивидуальной защиты».

7.5 Микроклимат производственных помещений в соответствии с СанПиН 2.2.4.3359-16.

7.6 «Гигиенические требования к организации технологических процессов, производственному оборудованию и рабочему инструменту СП 2.2.2.1327-03 (утв. Главным государственным санитарным врачом РФ 23 мая 2003 года).

7.7 Естественное и искусственное освещение в рабочих помещениях должно соответствовать СП 52.13330.2016.

7.8 Безопасность эксплуатируемого оборудования должна соответствовать требованиям ПОТ РО-14000-002-98. Положение. Обеспечение

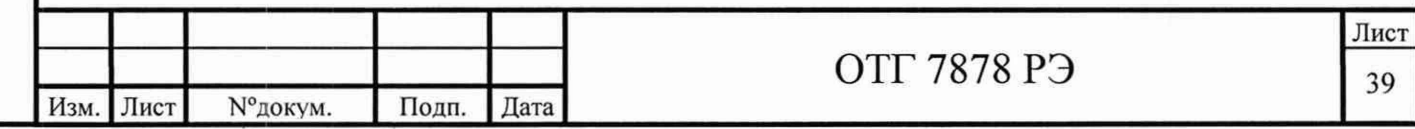

безопасности производственного оборудования и ГОСТ 12.2.003-91 Оборудование производственное. Общие требования безопасности.

7.9 Воздух рабочей зоны в соответствии с ГН 2.2.5.3532-18.

7.10 Перед проведением аттестации необходимо выполнить следующие требования, обеспечивающие безопасность труда при ее проведении:

- перед началом аттестации персонал должен быть ознакомлен с руководством по эксплуатации используемого оборудования;

- внешним осмотром убедиться в наличии и правильности надписей на панелях приборов отключающих устройств, кнопок, их соответствии принципиальным схемам и инструкциям по эксплуатации, проверить готовность всех узлов стенда к включению;

- при выявлении каких-либо отклонений от нормальной работы, немедленно сообщить руководителю (председателю аттестационной комиссии) и завершить аттестацию до момента устранения выявленных неисправностей.

#### **8 Транспортировка и хранение**

Инв. №дубл.

Взам. инв. N°

Полп. и лата

л у 6 л . I Подп. и дата

Подп. и дата

8.1 Транспортировку изделий допускается производить в один ряд любыми видами автомобильного транспорта закрытого типа.

8.2 Хранение изделий производить защищенными от влаги и пыли в один ряд в закрытых помещениях при температуре от 5 до 70 °С и относительной влажности воздуха от 30 до 90 %.

8.3 Положение изделий при транспортировке и хранении вертикальное.

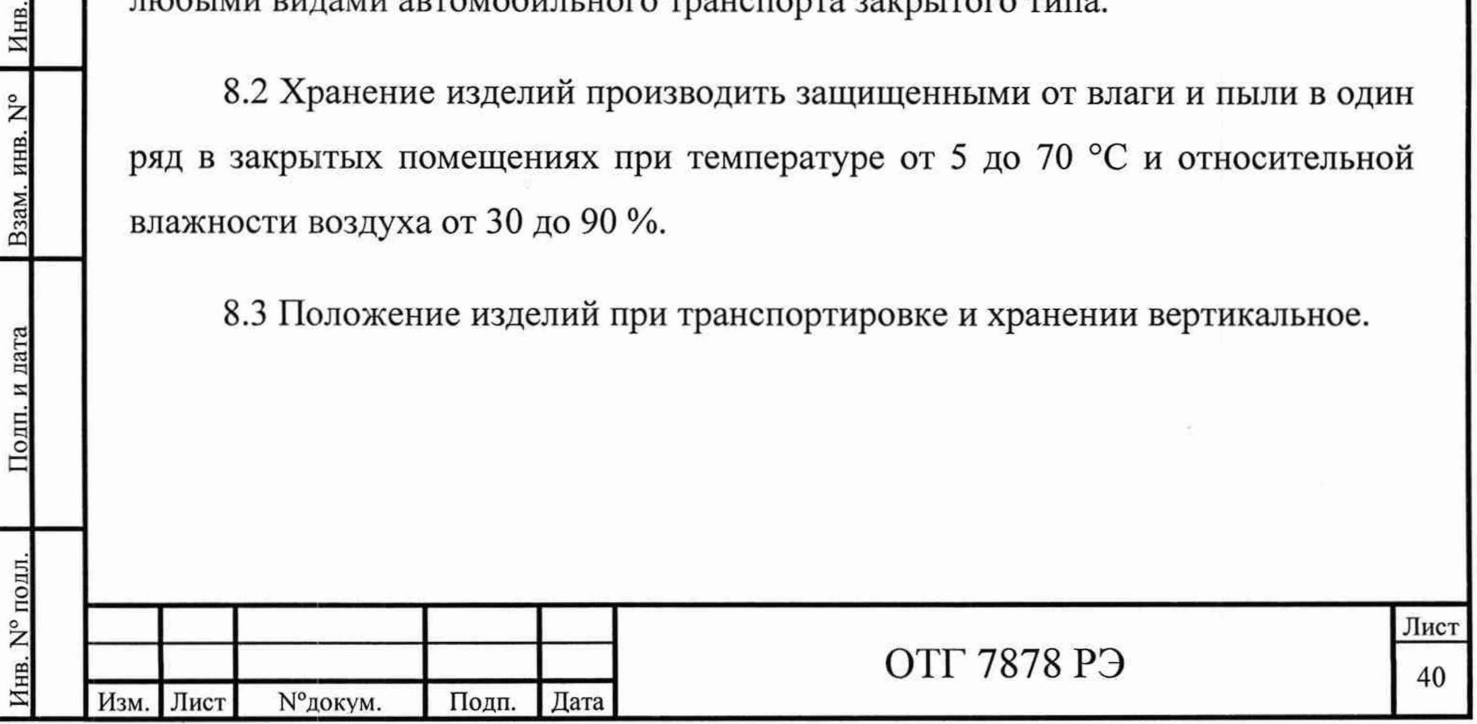

# **9 Гарантийные обязательства**

Полп. и лата

Инв. №дубл.

Взам. инв. N°

Подп. и дата

9.1 При соблюдении условий транспортирования, хранения и эксплуатации производитель гарантирует работу изделия в течение 5 лет с даты отгрузки.

9.2 Средняя наработка до метрологического отказа не менее 40000 часов.

9.3 Средний срок службы - не менее 12 лет.

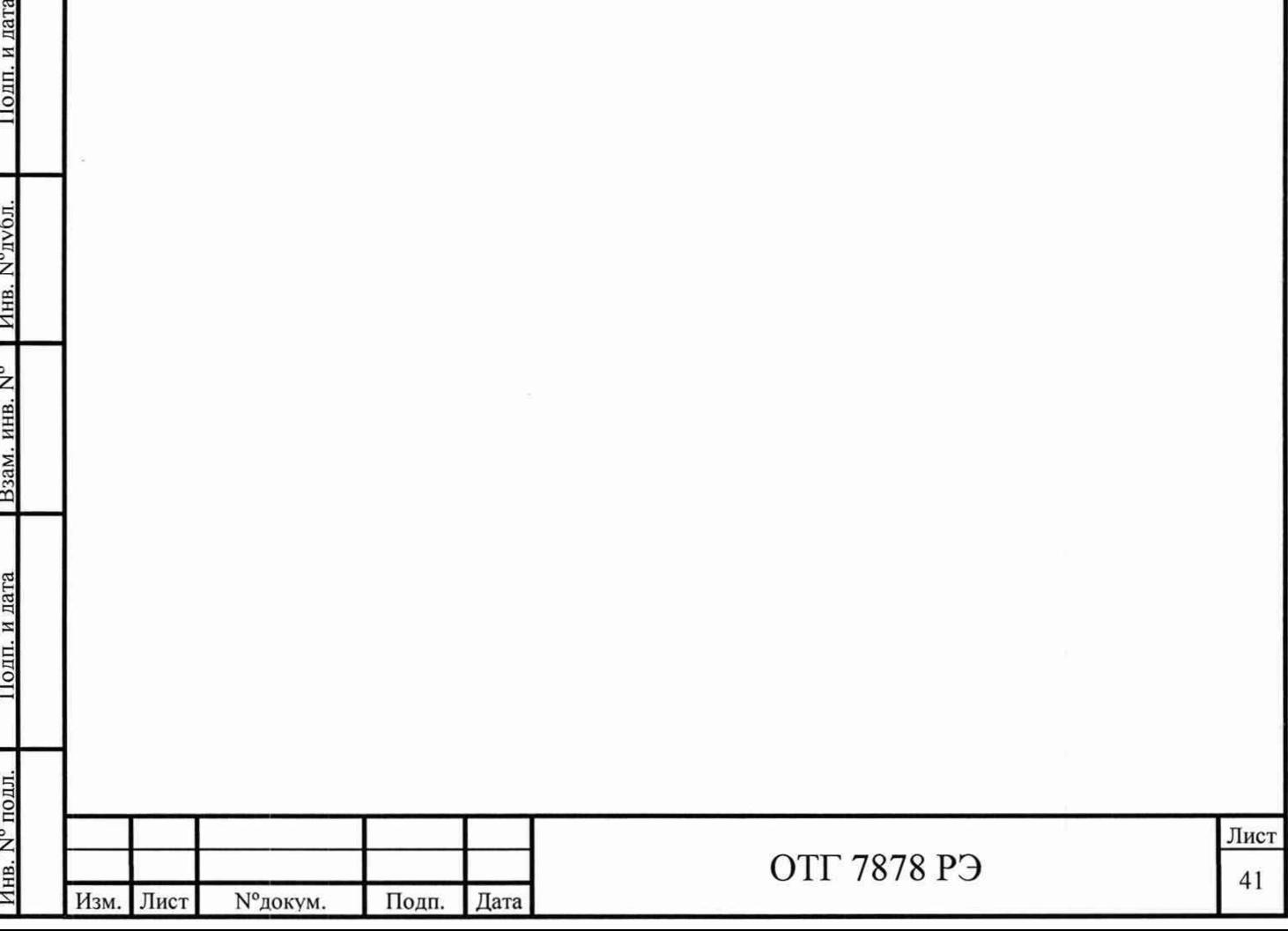

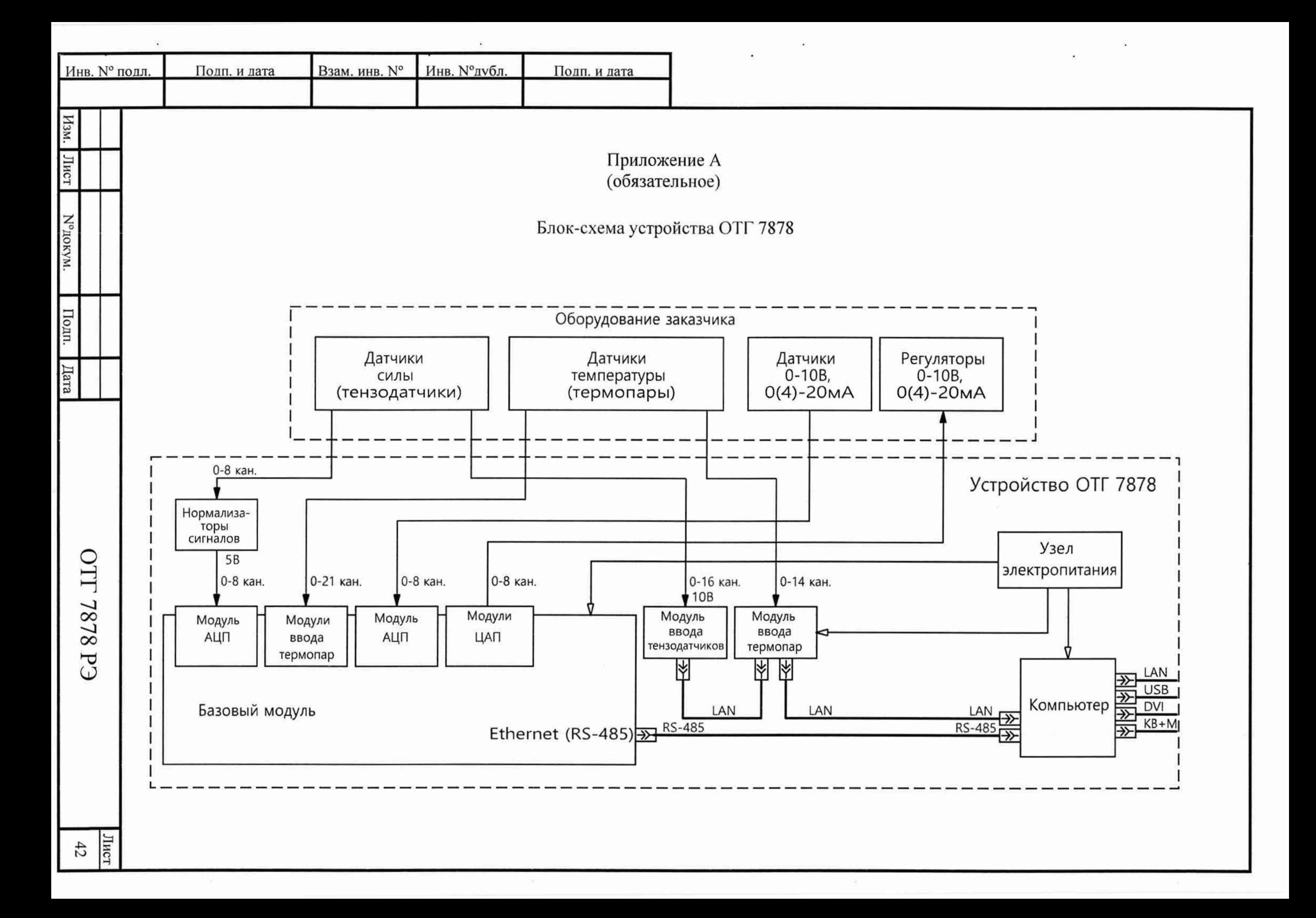

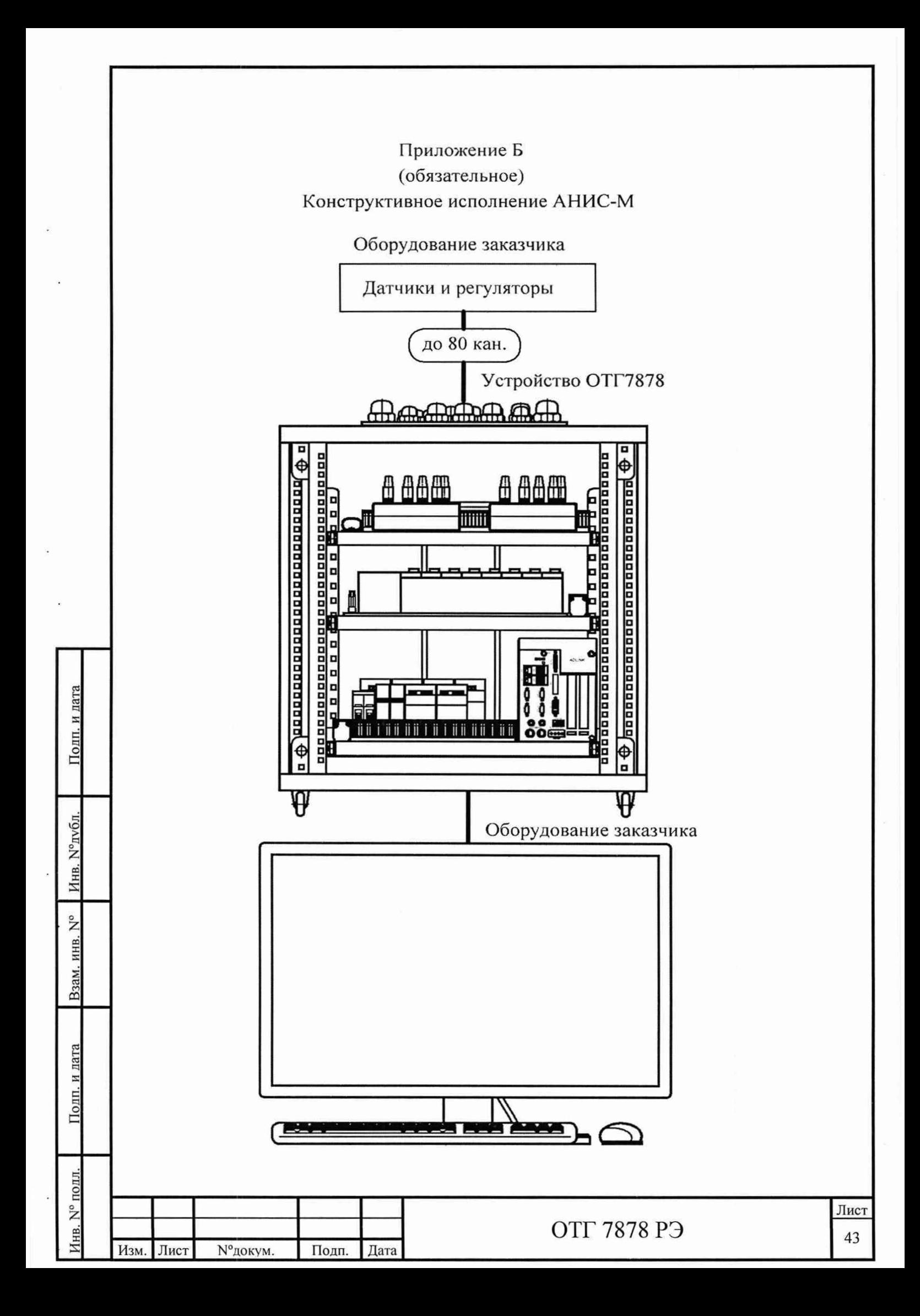

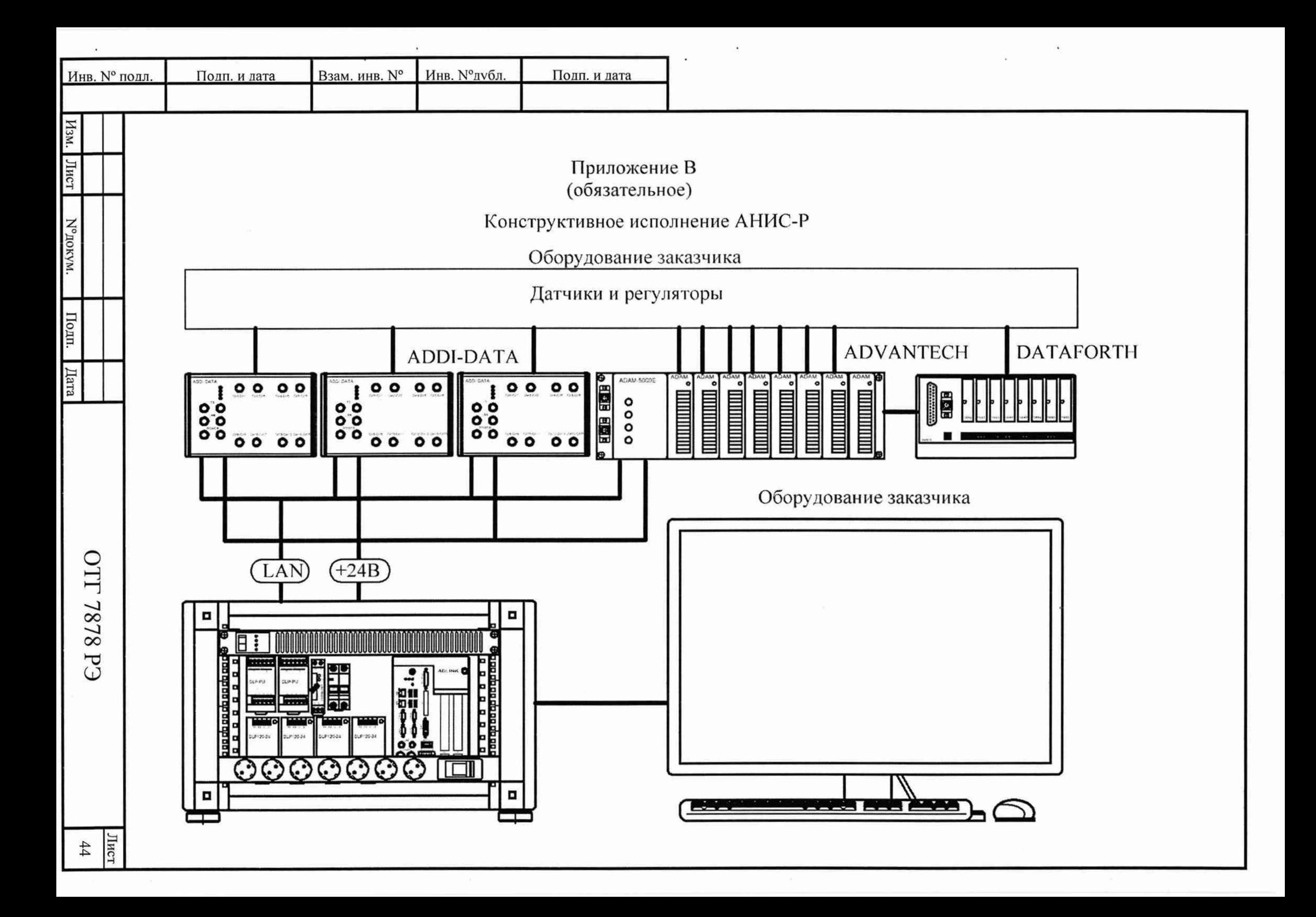

Приложение Г

(справочное)

Структура кодового обозначения модификации устройства АНИС:

# **АНИС-1-BxExLxMxNxPxQ,**

где: - 1 - код конструктивного исполнения: М-моноблок, Р-распределенное;

- х - количество каналов (при значении 0- код не указывается);

- В-Р - код канала из таблицы  $\Gamma.1$ .

Таблица Г.1

Полп. и лата

Взам. инв. N° Инв. N°лубл.

Подп. и дата

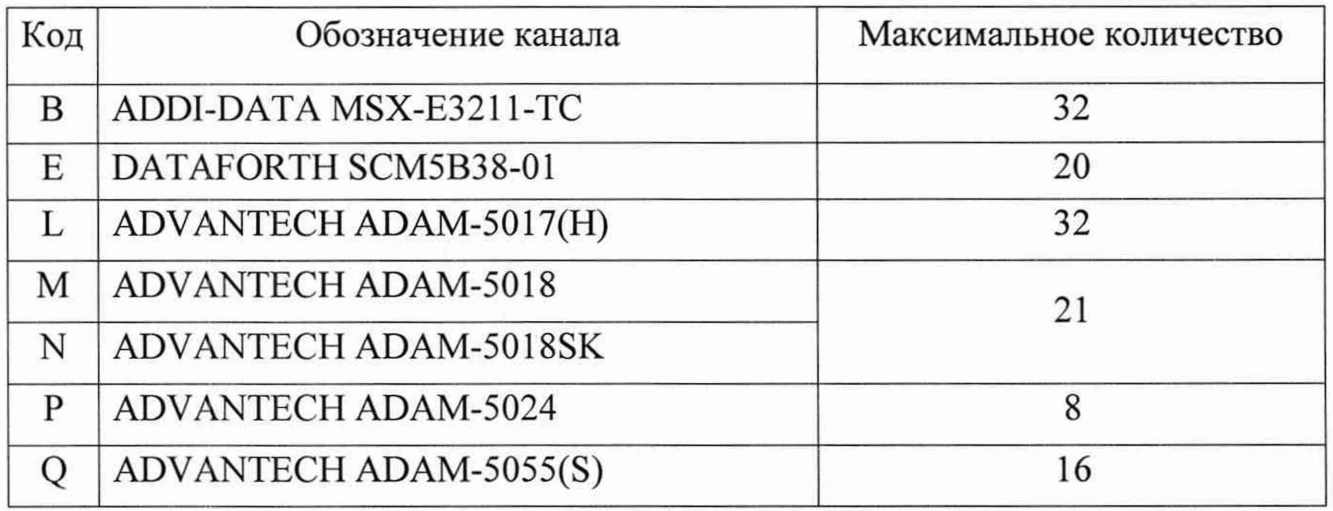

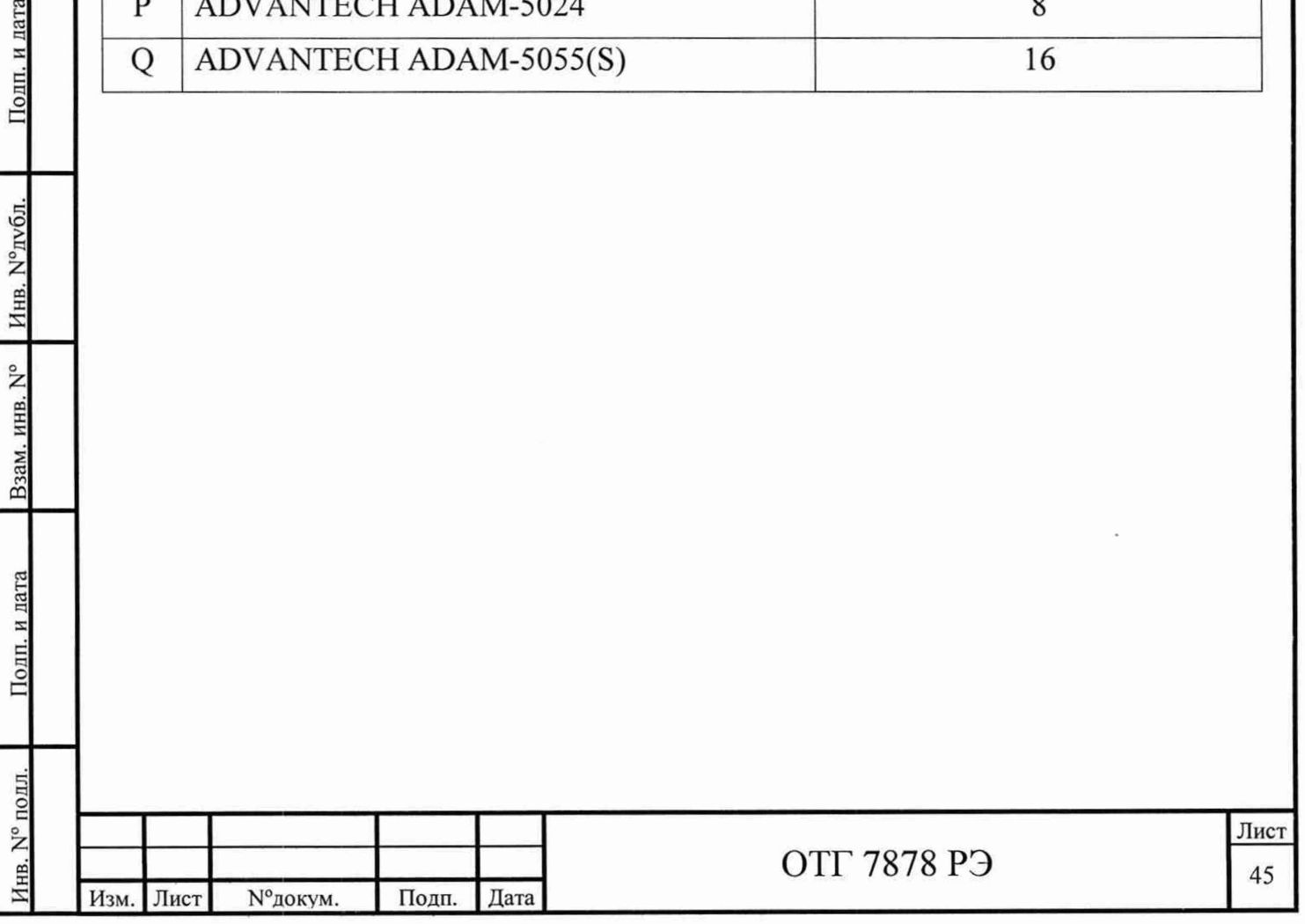

### Приложение Д

### (обязательное)

Приложение к протоколу поверки

5.*7J Проверка целостности данных ПО*

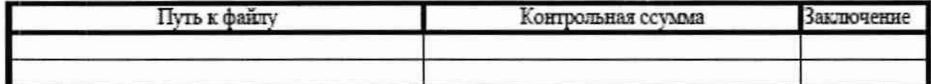

*S. .2 Опредаение значения основной приведенной почетности каналов измерения температуры (коды заказа В, N)*

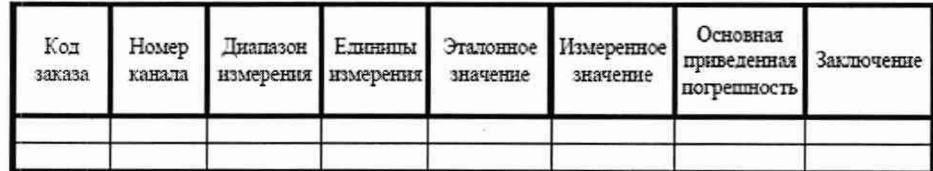

5.*7.3 Определение значения основной приведенной погрешности каналов измерения аналогового ввода (код заказа L)*

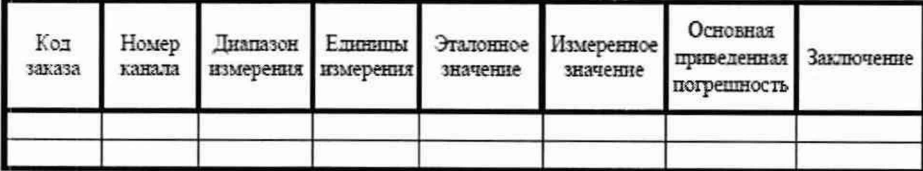

5.*7.4 Определение значения основной приведенной погрешности каналов измерения сигналов тензорезисторов (коды заказа Е)*

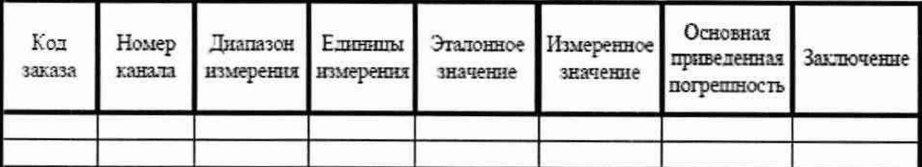

*S. 7.5 Определение значения основной приведенной погрешности каналов аналогового вывода (код заказа Р)*

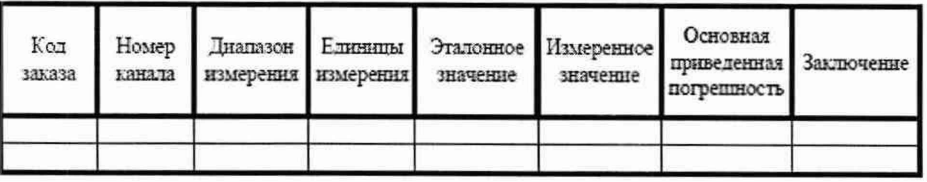

Фамилия 110. поверяющего Иванов И.И. Подпись поверяющего

Подп. и дата

Инв. №дубл.

Взам. инв. N°

Подп. и дата

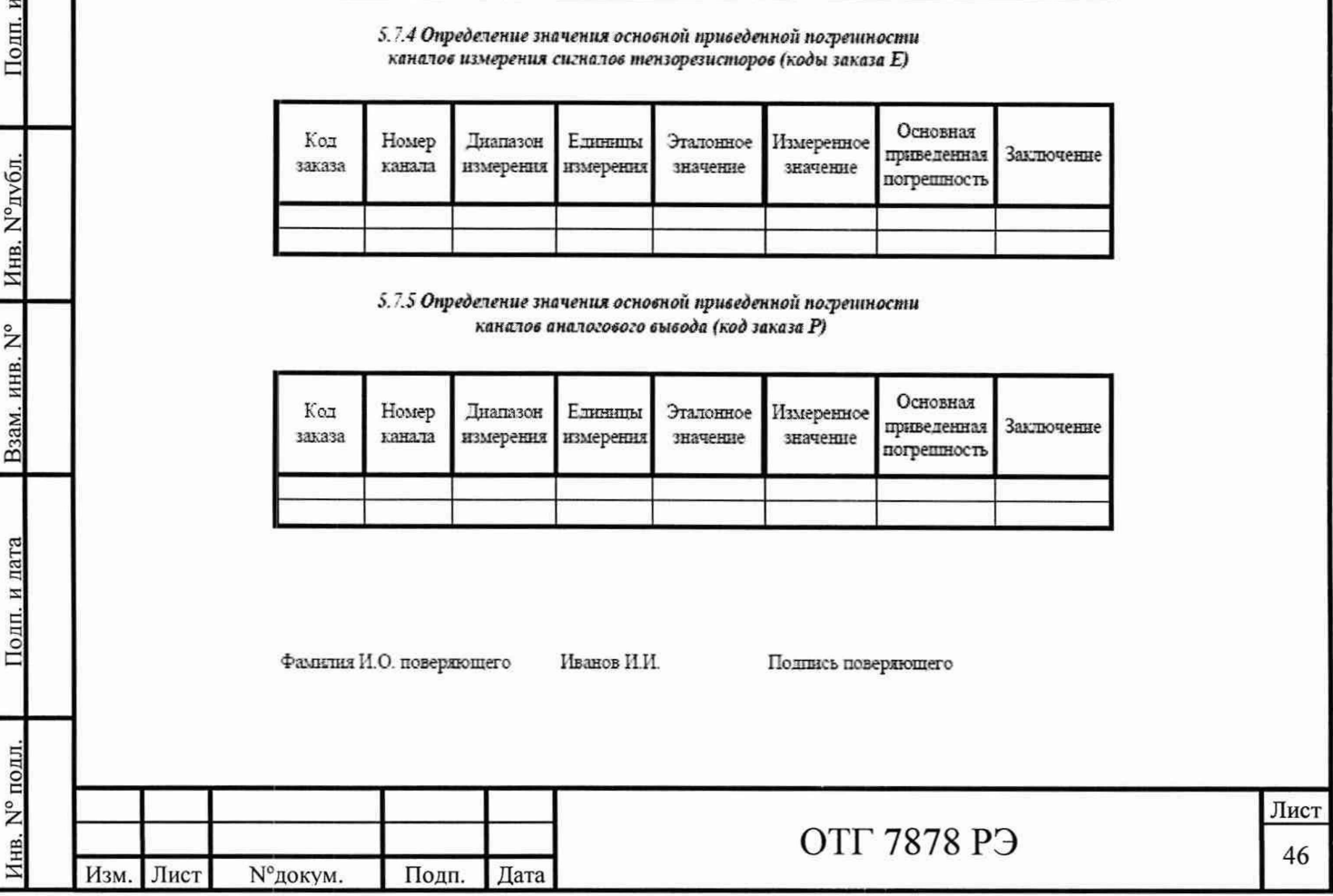

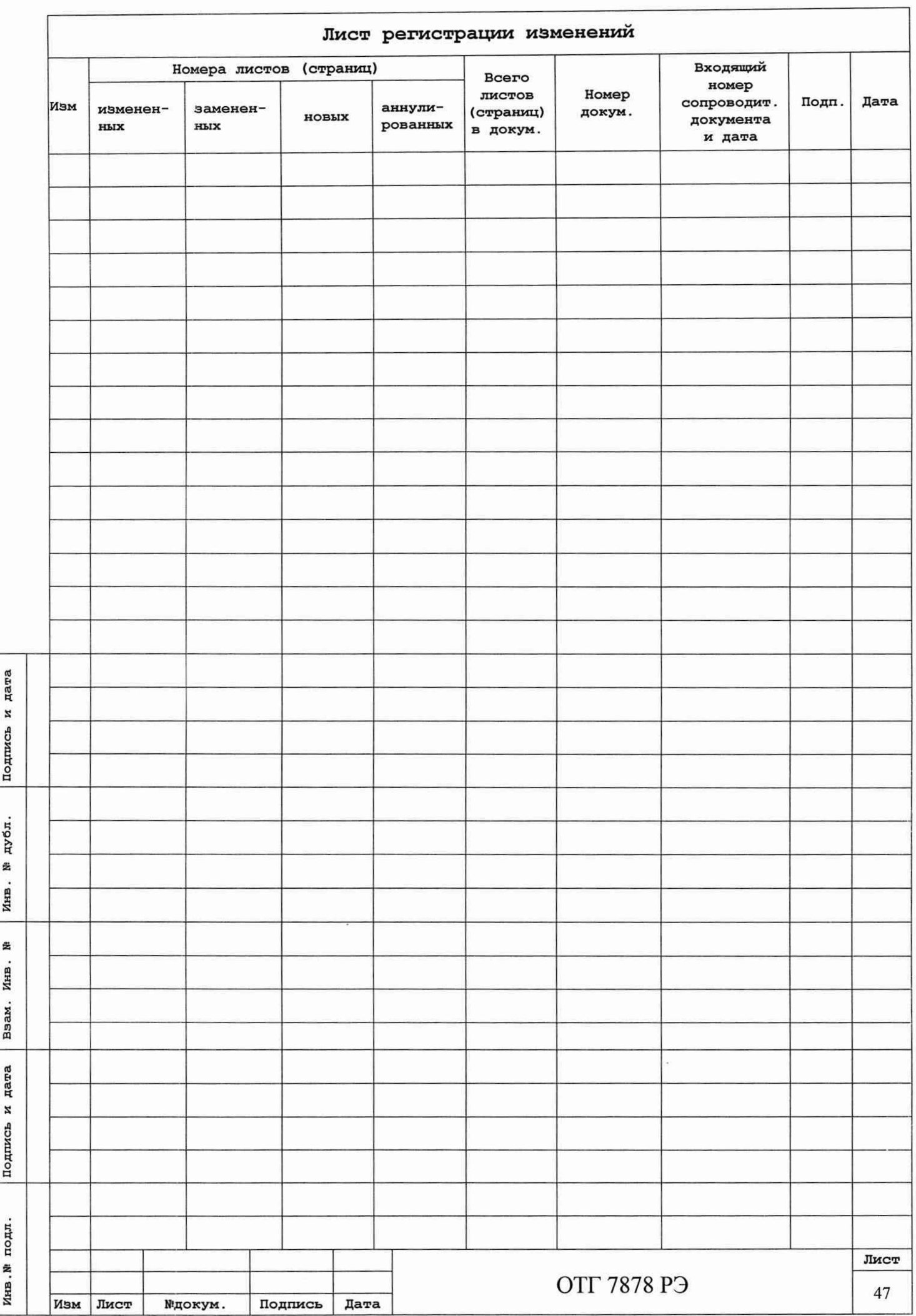